# 113 年度 青年教育與就業儲蓄帳戶方案 APP 申請系統介面

學生 APP 申請操作手冊

國立暨南國際大學 教育大數據系統服務中心

### 方案及填報系統相關資訊

### 教育部青年教育與就業儲蓄帳戶專區

http://www.edu.tw/1013/

### 教育部青年教育與就業儲蓄帳戶方案填報系統

https://young.cloud.ncnu.edu.tw

# APP下載連結 (Android系統)

https://play.google.com/store/apps/details?id=com.trickpie.young2&hl=zh\_TW

### APP下載連結 (IOS系統)

https://itunes.apple.com/tw/app/%E9%9D%92%E5%B9%B4%E5%84%B2%E8%93% 84%E5%B8%B3%E6%88%B6/id1435485258?mt=8

### 手機掃描QRCode下載「青年儲蓄帳戶」APP

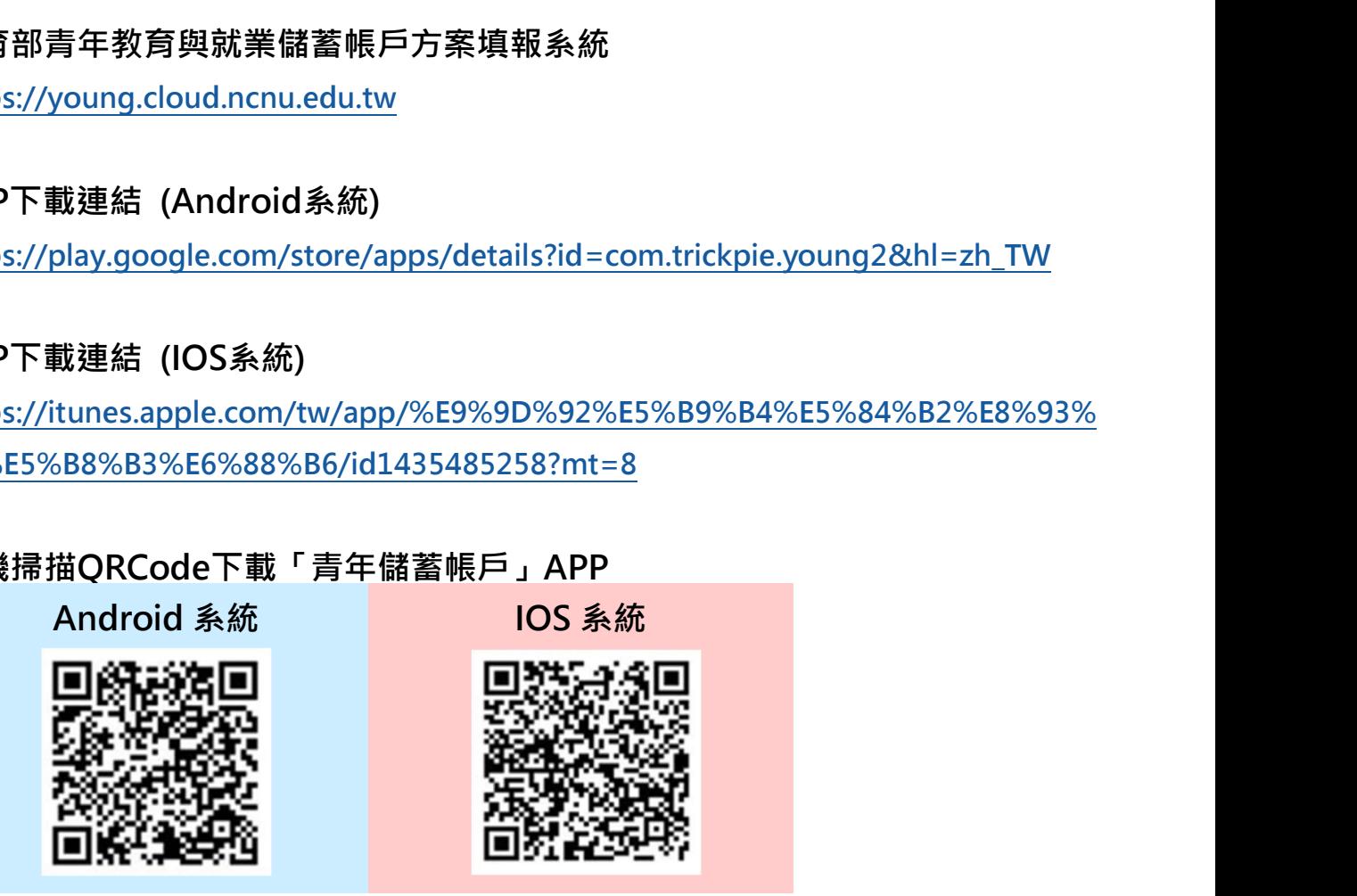

### 填報系統相關問題

客服電話:049-2910960 轉分機 3760、3763

(服務時間:週㇐~週五09:00~12:00;13:00~17:00)

傳真電話:049-2912488

客服信箱:youngcloud@mail.ncnu.edu.tw

### 方案相關問題

教育部

趙先生,電話:02-77365422

電子信箱:saoffice@mail.moe.gov.tw

# 目錄

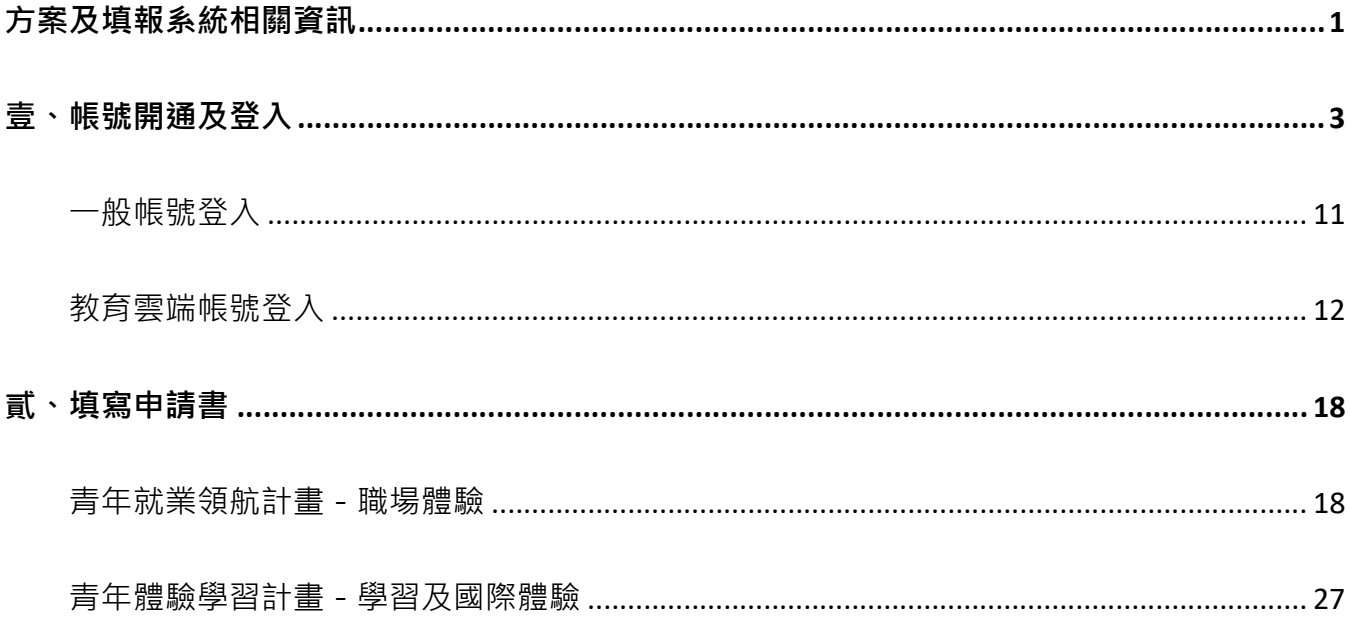

壹、帳號開通及登入

進入教育部青年教育與就業儲蓄帳戶方案填報系統 App 申請系統介面

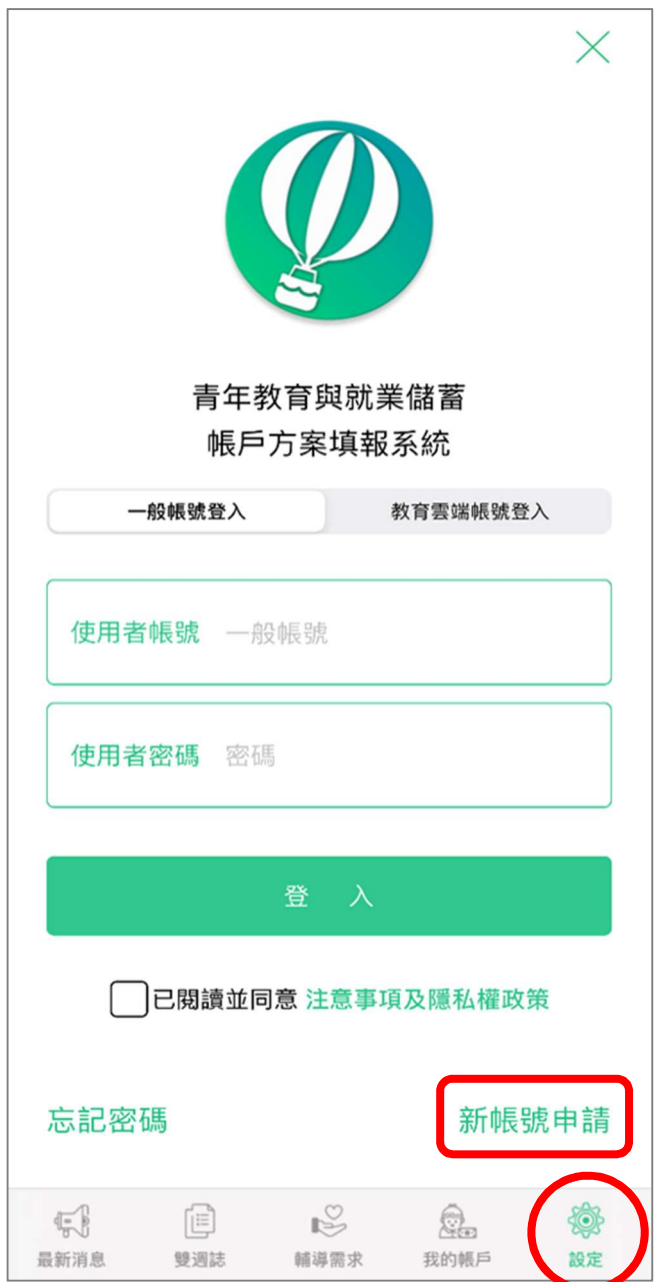

1. 先點選畫面下方工具列的【設定】標示,再點選【新帳號申請】。

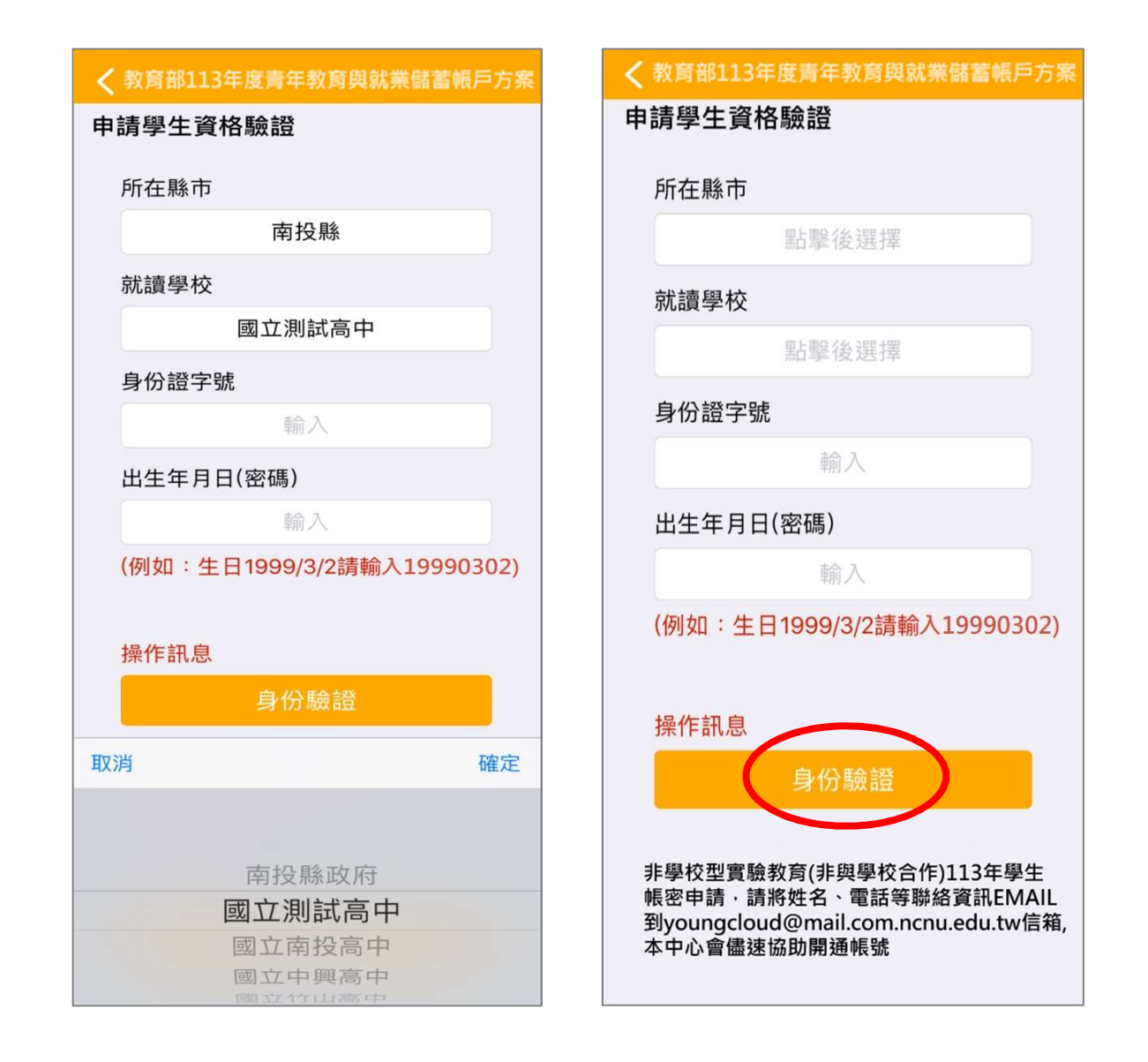

- 2. 申請學生資格驗證請依序點選【所在縣市】、【就讀學校】並輸入【身分證字號】、【出生年月 日】(西元出生年月日,數字共8碼)後,點擊【身分驗證】按鈕。
- ※注意:非學校型態實驗教育 (非與學校合作) 113 學生帳密申請,請將姓名、電話等聯絡資 訊 Email 至系統服務信箱 (youngcloud@mail.ncnu.edu.tw),或至填報系統下載並填妥 「113學生帳密申請表」回寄,將會儘速協助同學開通帳號。

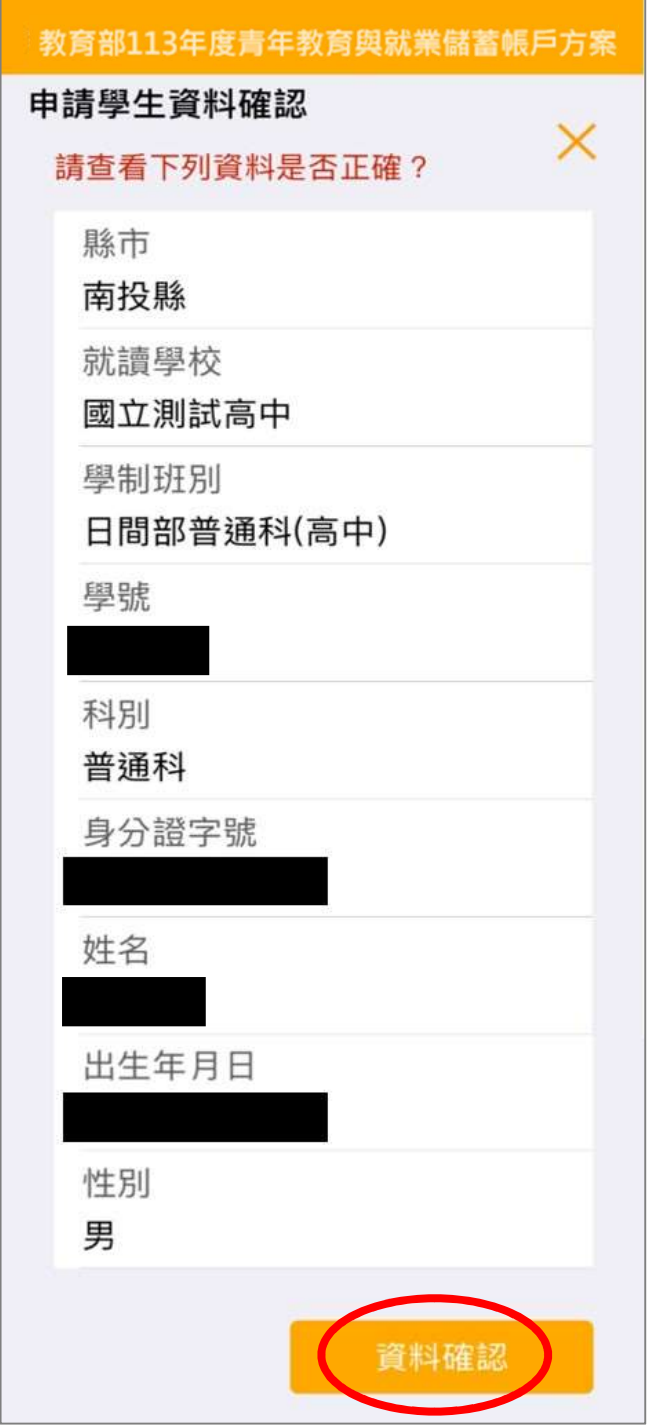

3. 請查看資料是否正確無誤後,點擊【資料確認】按鈕。

若有資料錯誤,請連繫客服

- (1)客服電話:049-2910960 轉分機 3760、3763
- (2)傳真電話:049-2912488
- (3)客服信箱:youngcloud@mail.ncnu.edu.tw

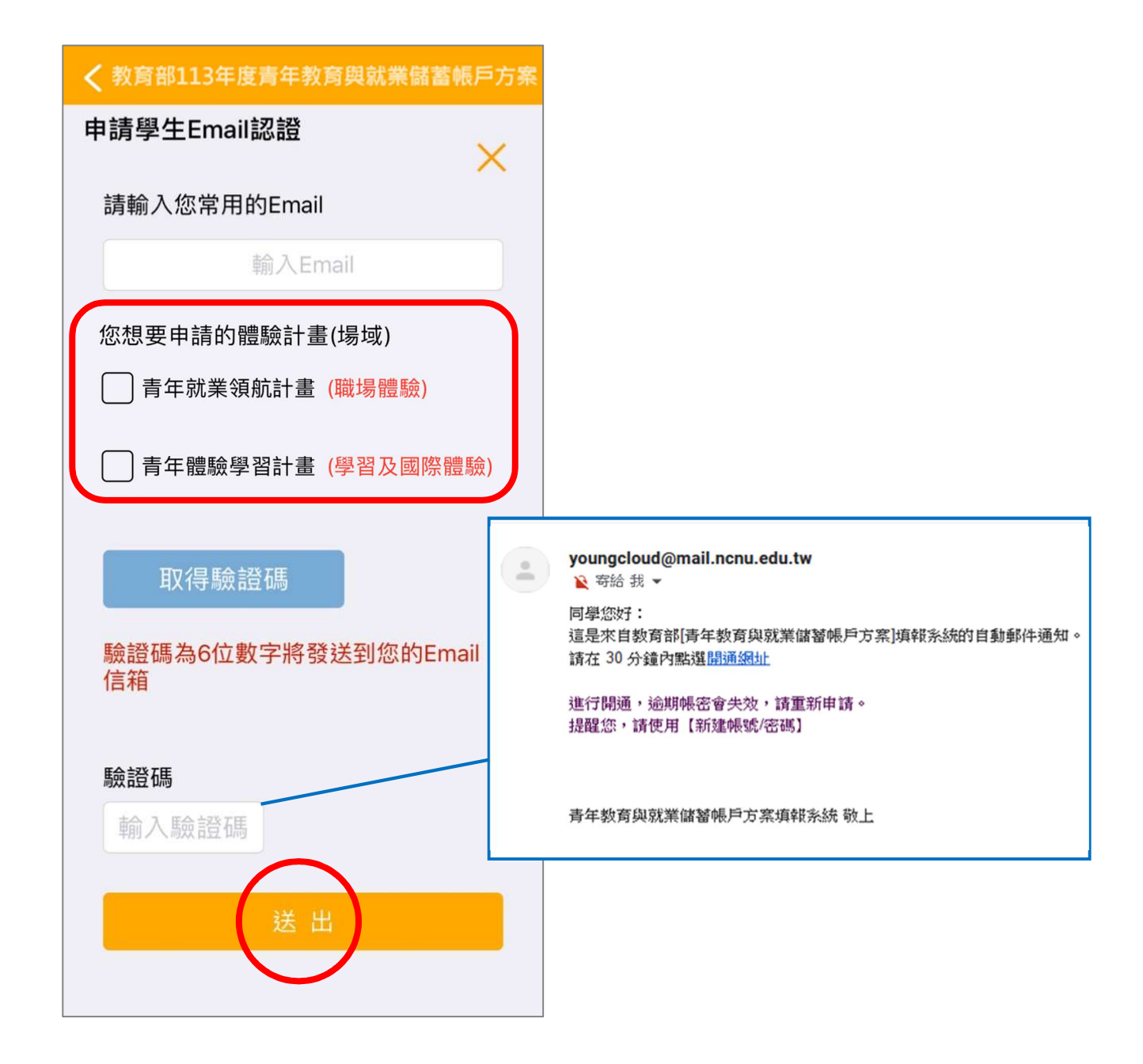

- 4. 請輸入【常用的 Email】後,選擇【體驗計畫 (場域)】, 按【取得驗證碼】系統將發送驗證 碼至信箱,再輸入【驗證碼】(6位數字)後點擊【送出】按鈕。
- ※ 體驗計畫 (場域)限選一項,若有誤選請來電客服人員協助處理。
- ※ Email 為重要資訊、未來儲蓄金發給、就學及兵役配套等有關,請同學務必正確填寫。 (請使用私人信箱,勿使用學校信箱)

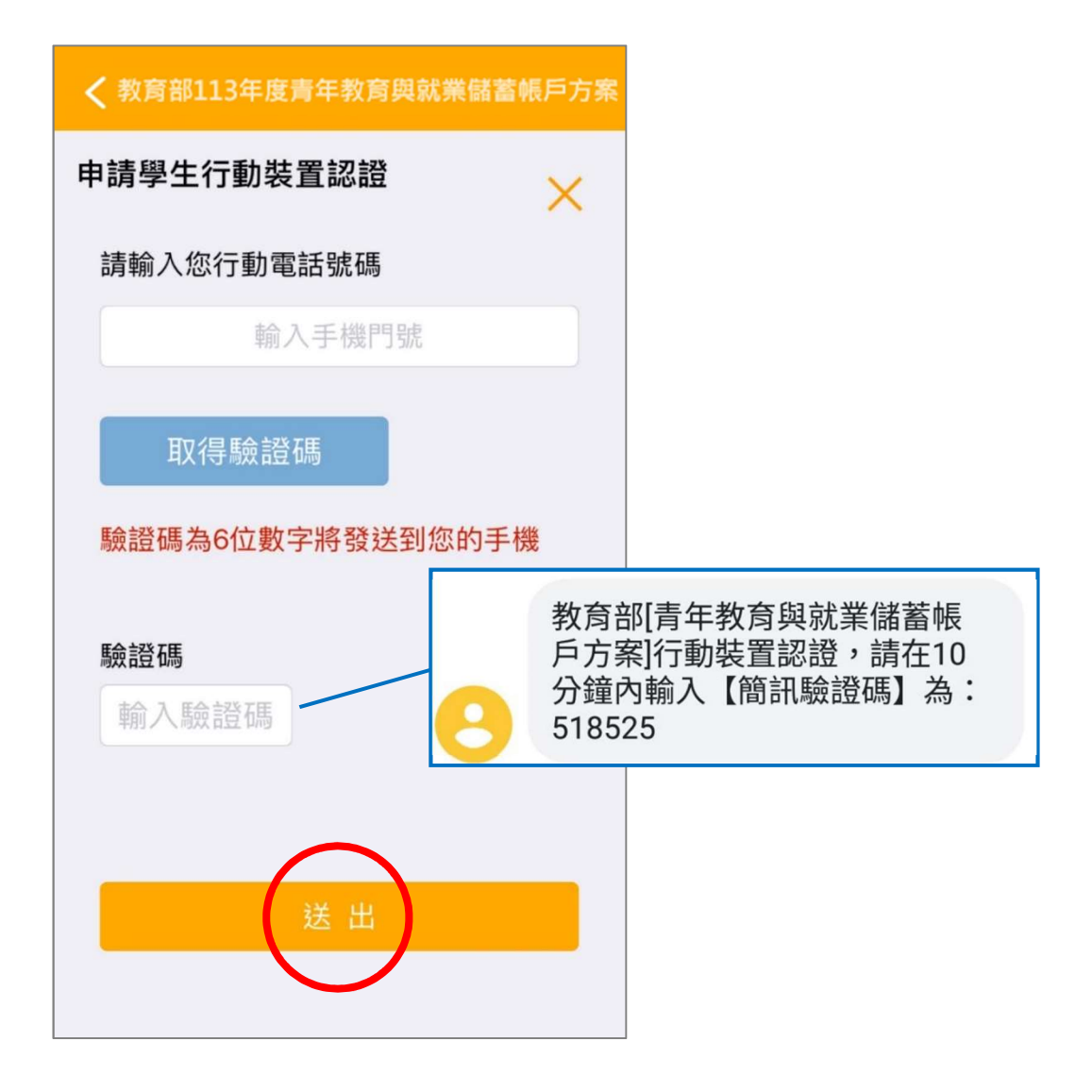

5. 行動裝置認證請輸入【行動電話號碼】後,點擊【取得驗證碼】按鈕,系統將發送驗證碼至 手機,請輸入【驗證碼】(6位數字)後點擊【送出】按鈕。

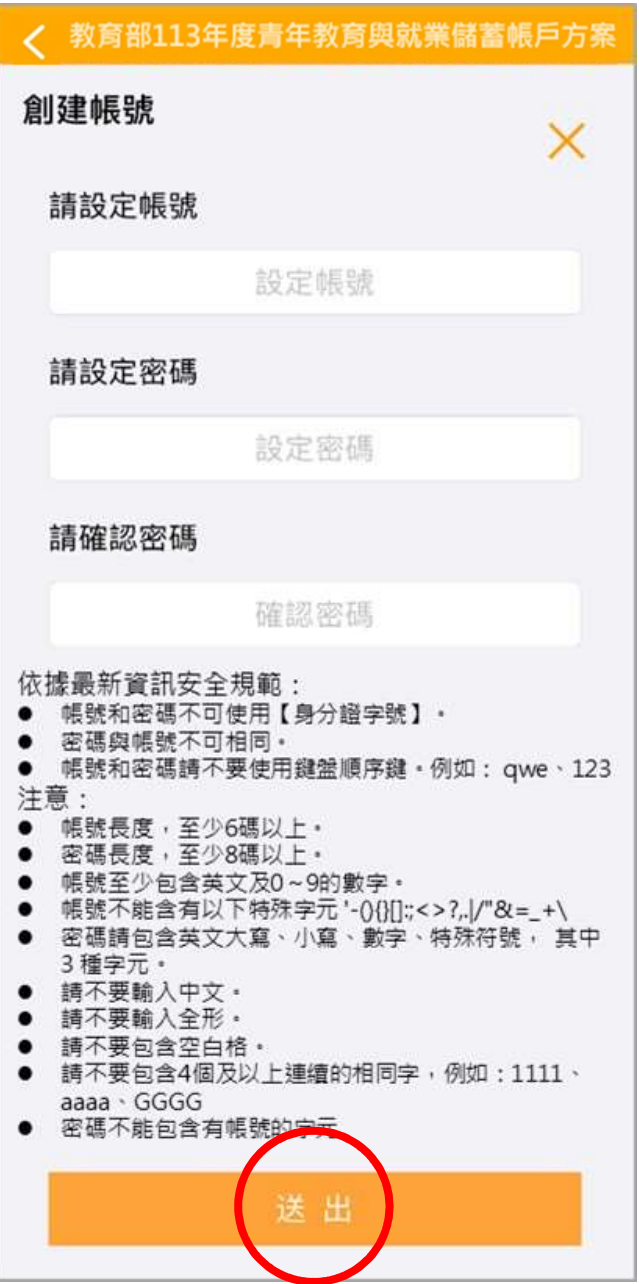

6. 請依據資訊安全規定,創建一組帳號與密碼,設定完成後點擊【送出】按鈕。

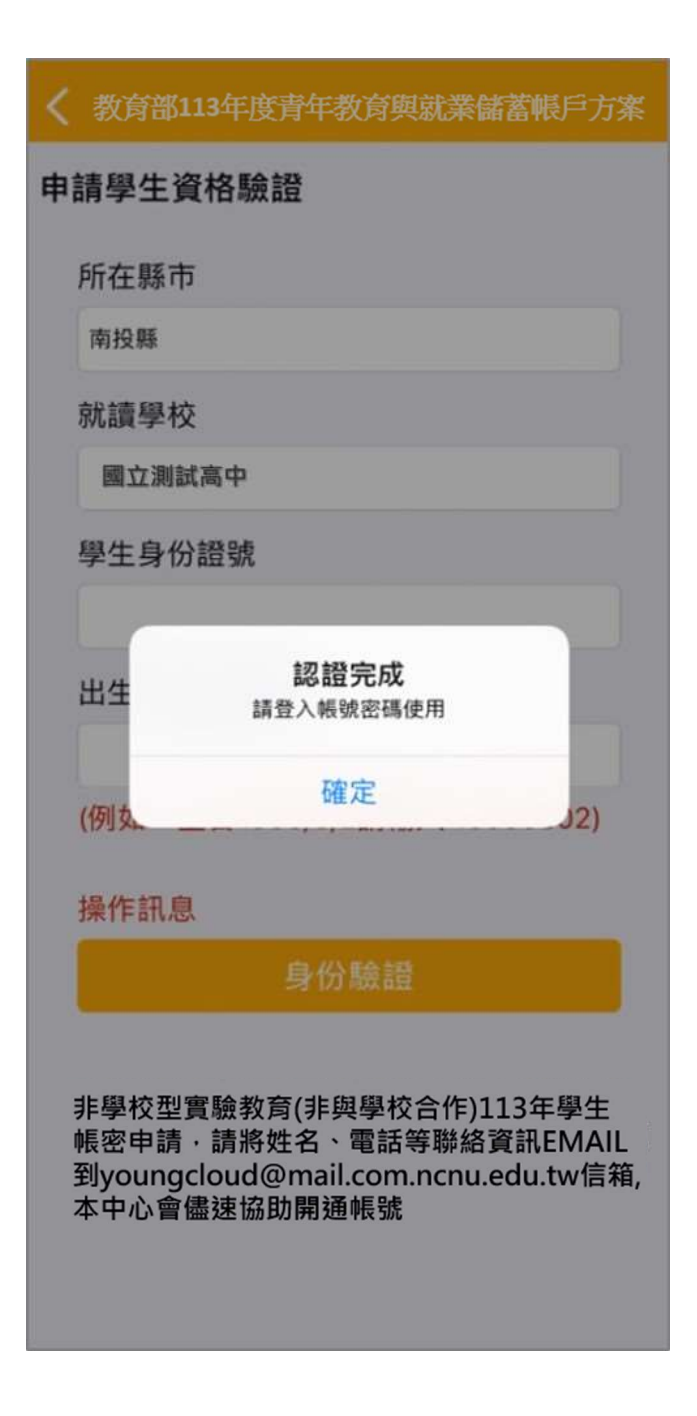

7. 認證完成後,表示帳號密碼已開通,即可使用方才創建的帳號密碼進行登入。

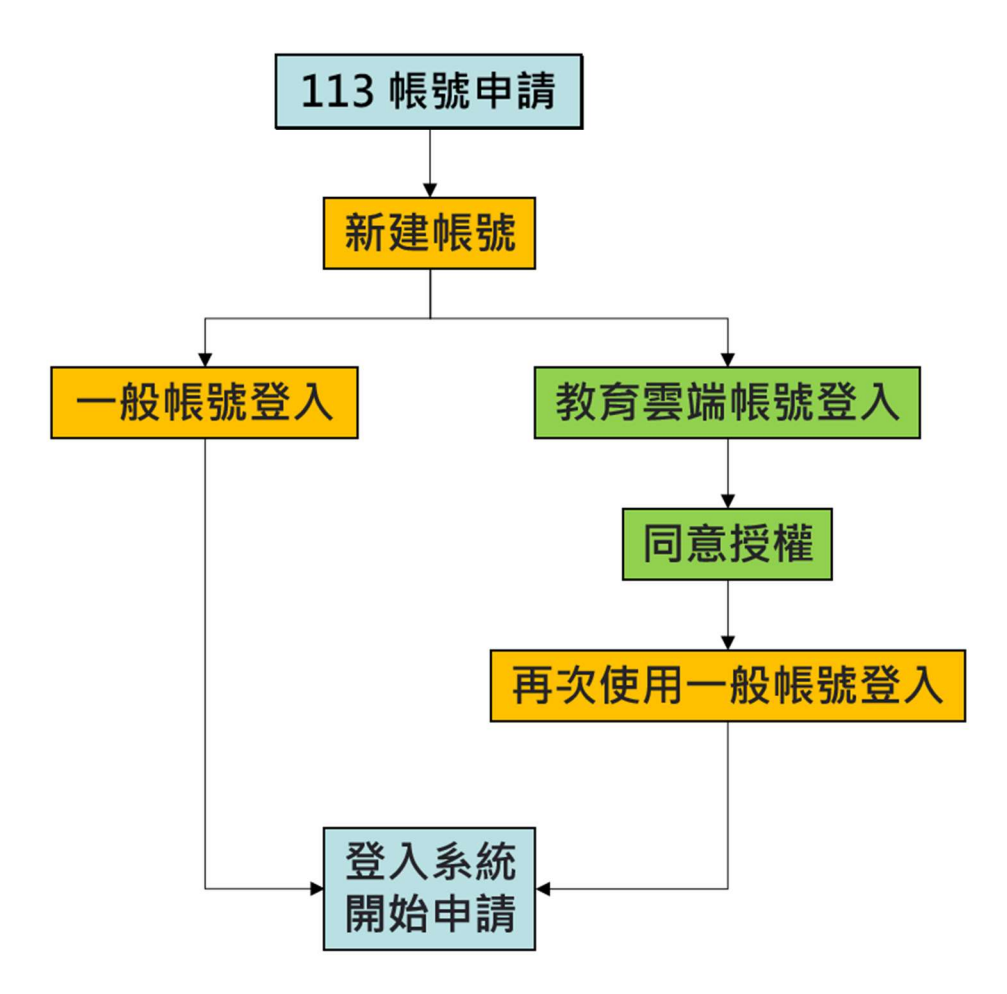

8. 可選擇(1)一般帳號登入或(2)教育雲端帳號登入。

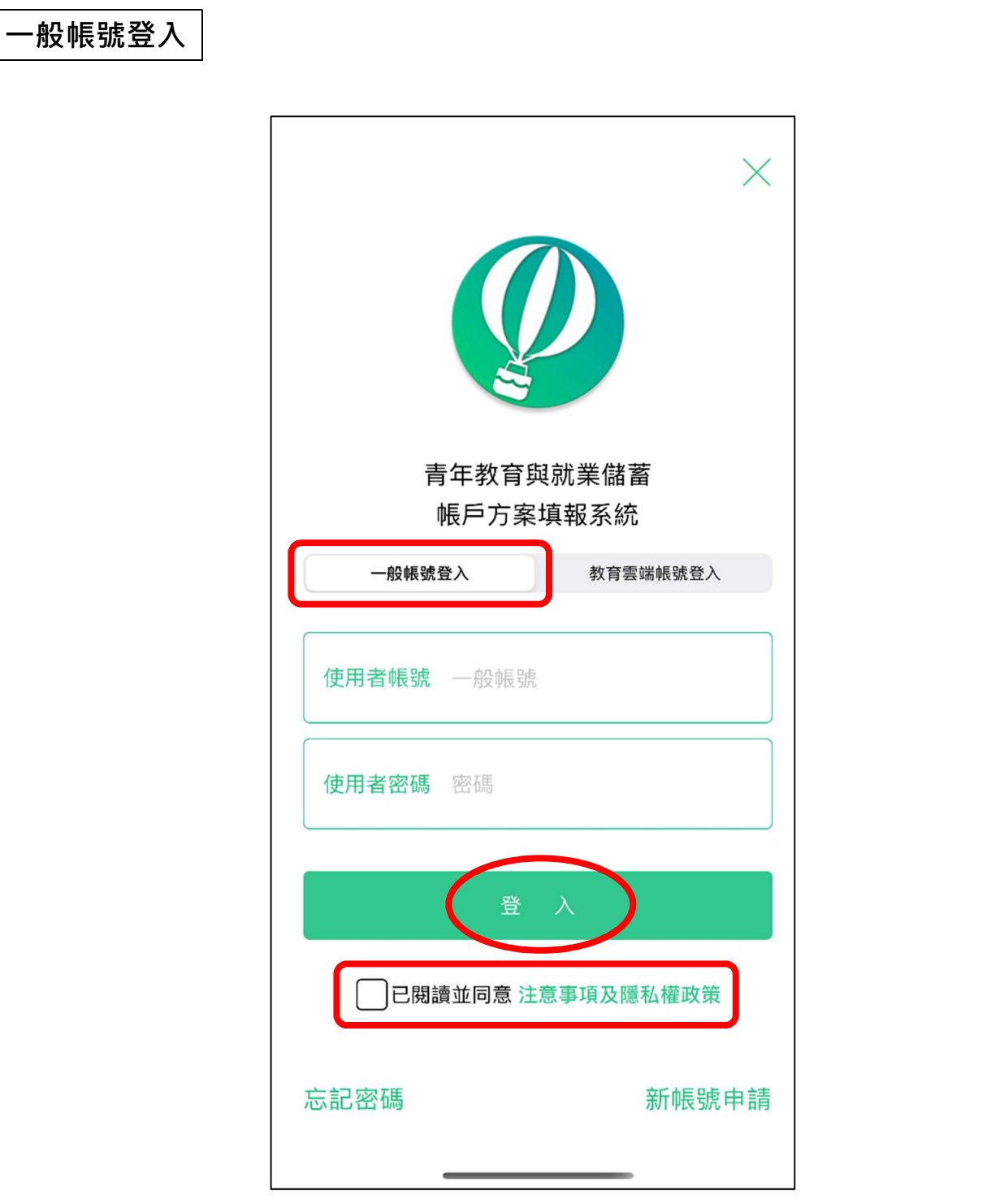

9. 先點選左方【一般帳號登入】,輸入帳號密碼及勾選【已閱讀並同意注意事項及隱私權政 策】,再點擊【登入】按鈕即可使用一般帳號登入。

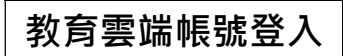

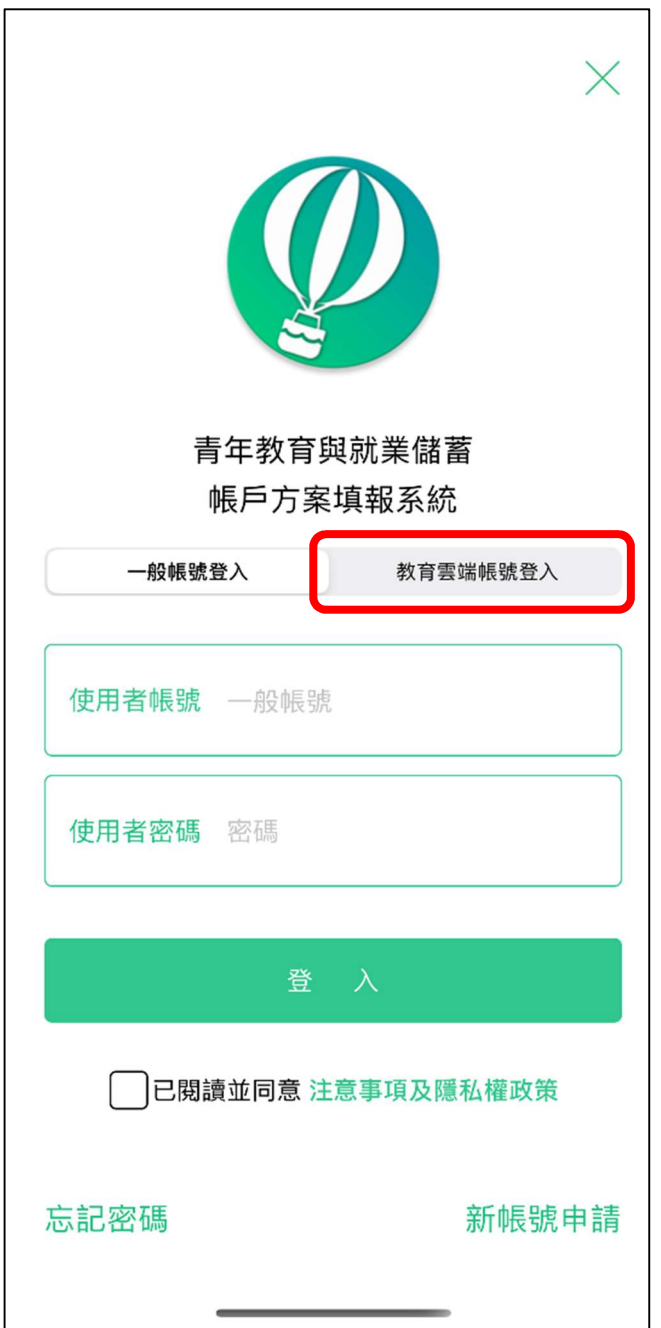

10. 若選擇教育雲端帳號登入,請點選右方【教育雲端帳號登入】。

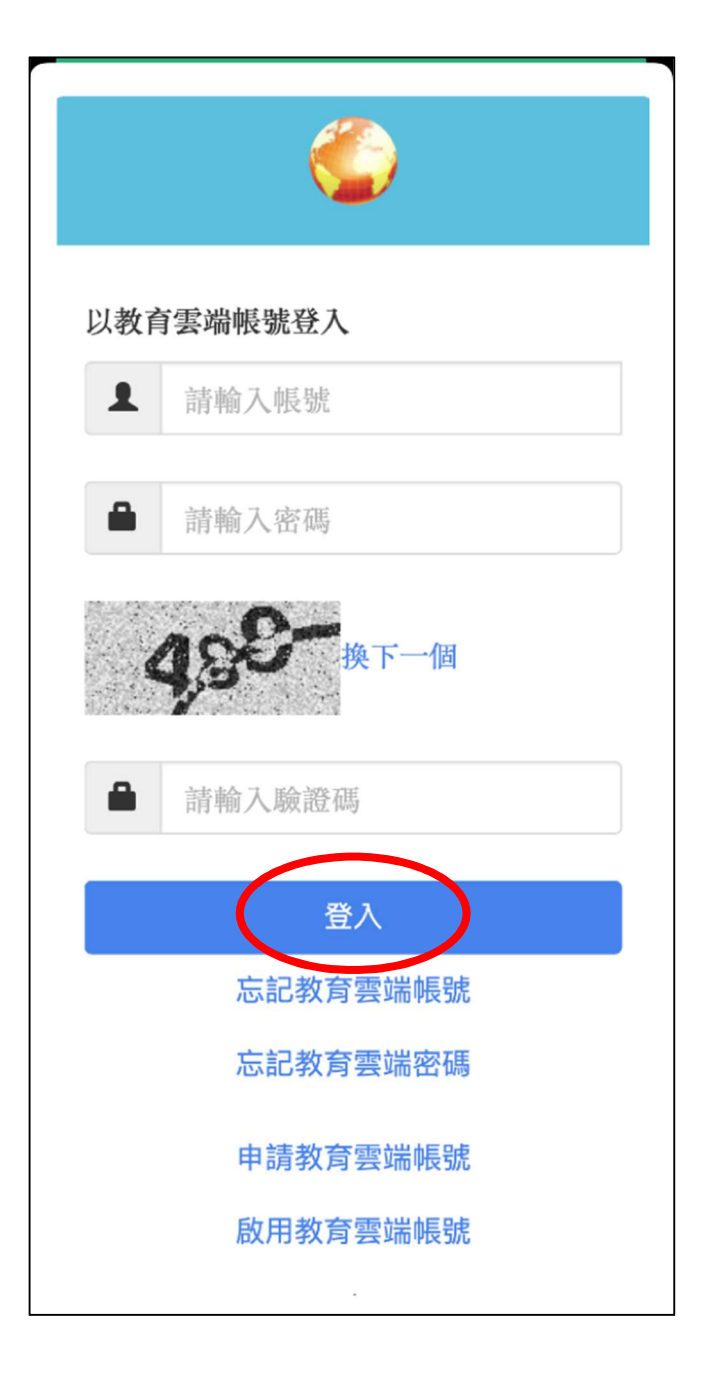

11. 請輸入教育雲端的帳號、密碼及驗證碼,輸入完畢後請點擊【登入】按鈕。

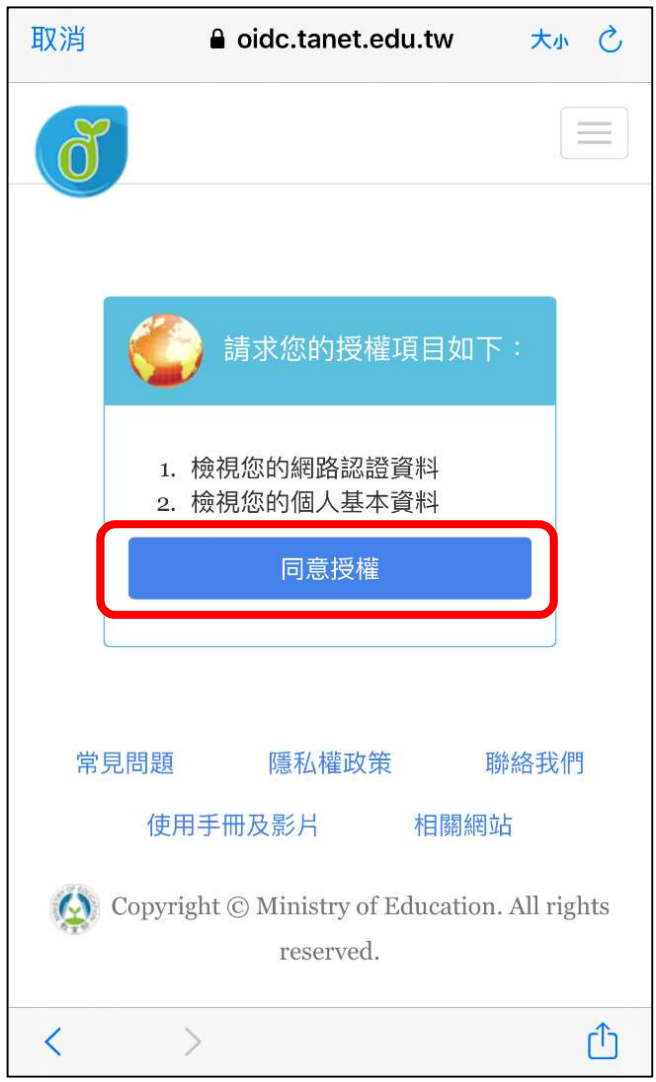

12. 第一次使用教育雲端帳號登入系統會要求授權,請點擊【同意授權】。

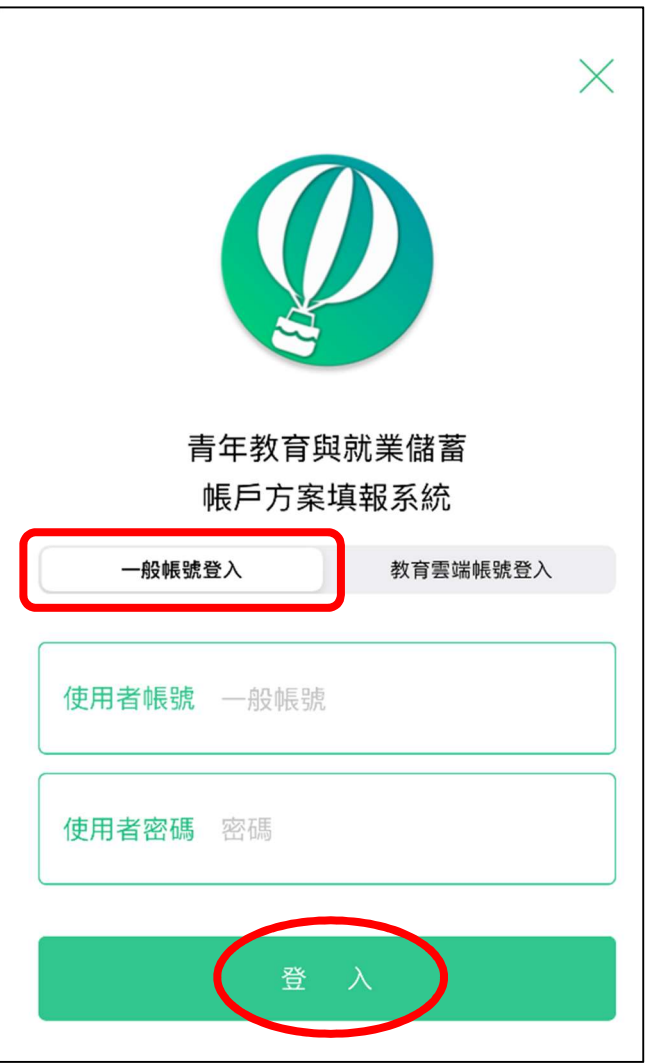

13. 再次使用【一般帳號登入】, 輸入帳號密碼及驗證碼, 並點擊【登入】成功後, 即可綁定帳 號,同學於下次使用【教育雲端帳號登入】時,即可直接登入填報系統,不用再使用【一般 帳號登入】進行登入。

#### 教育部113年度青年教育與就業儲蓄帳戶方案

### 教育部 113 年度青年教育與就業儲蓄帳戶 方案

#### 共同注意事項

\*共同注意事項: 112.9修正

- 1. 適用對象:在中華民國設有戶籍之高級中等 學校 112 學年度應屆畢業生(以下簡稱青 年)。 但畢業當學年度就讀教育部核定「產 學攜手合作計畫」者,因有相關補助及就學 與就業配 套方案,不得申請本方案。
- 2. 欲轉換為「青年就業領航計畫」或「青年體 驗學習計畫」者,應於當年度7月31日 前, 提出轉換計書由請書, 經教育部、勞動 部及教育部青年發展署審查通過後,參與就 業媒合 或執行計畫·前述轉換計畫以 1 次為 限。
- 3. 青年參與方案期程為 2 或 3 年, 如中途退出 或變更參與期程須提出申請。辦理變更期程 申請者,應於第1次依該計畫媒合就業,並 依法參加就業保險之日起算 2 年內提出申 請, 或應於教育部青年發展署審查通過通知 青年計畫執行起始日起算 ? 年內提出申請· 前頂 變更參與期程以 1 次為限。
- 4. 青年於方案期間不得就讀具有正式學籍之學 位(含日間學制及進修學制);但自第2年起, 青年可於徵得雇主同意後,僅可報考就讀大 專校院進修學制,或參加「大學進修部四年 制 學士班彈性修業試辦方案」。青年於計書 明明市艺方清后上涉进校坦宁,燃杏淡属室

#### 教育部113年度青年教育與就業儲蓄帳戶方案

- 3. 教育部及勞動部「未委託或授權任何人力仲 介公司、協會、大專校院等辦理就業媒 合」,「青年就業領航計畫」將由勞動部各 分署之就業服務員協助青年媒合,並請青年 參加分署 所辦理之就業媒合活動,相關就業 媒合活動資訊可至青年就業領航計畫網站查 当句。
- 4. 就學與就業皆屬青年個人意願,方案沒有限 制必須就讀特定學分班,或於特定企業工 作, 始得正式加入「青年就業領航計畫」。
- 5. 青年自受僱日參加就業保險之日(以下簡稱 加保日)起,每滿30日為1個月,由教育部 與勞動部分別補助「就學、就業及創業準備 金」以及「穩定就業津貼」新臺幣各 5.000 元,其中勞動部補助之「穩定就業津貼」需 連續受僱於同一雇主滿30日起,並於90日 內向 公立就業服務機構提出申請, 始得核 登。
- 6. 上述依規定同意核發之「就學、就業及創業 準備金」及「穩定就業津貼」係按青年實際 受 僱期間計算,未滿 1 個月之部分,按每月 30日比率計算,按季撥款至青年教育與就業 儲 蓄帳戶方案協辦金融機構所設帳戶。
- 7. 青年經教育部推薦參加「青年就業領航計 畫」後,同意公立就業服務機構杳詢其勞工 保險 相關資料,據以依規定核算相關補助金 額。
- 8. 青年於「青年就業領航計畫」就業期間,應 於受僱加保日起 15 日內及離職退保日起 15 日 內,通知公立就業服務機構。如因故離職 日右音陌植職老, 雁於鄭職混保日起 15日

#### 教育部 113年度青年教育與就業儲蓄帳戶方案

- 4. 青年於方案期間不得就讀具有正式學籍之學 位(含日間學制及進修學制);但自第2年起, 青年可於徵得雇主同意後,僅可報考就讀大 **專校院進修學制,或參加「大學進修部四年** 制 學士班彈性修業試辦方案」。青年於計畫 期間內若有違反上述進修規定,經查證屬實 者,違反期間不予補助:日經通知限期改善 而未屆時改善者,視同退出本方案。
- 5. 就學配套及完成計畫資格認定以「日」方式 計算, 2年計畫者, 至少應累計 600日以上; 3年計畫者,至少應累計 900日以上(「青年 體驗學習計畫」青年並須完成雙週誌應填篇 數、依限提出成果報告)。其中就學配套計 算至入學當年度9月16日止。如青年提出 變更 計畫期程申請並經審查通過,以審查通 過後之計畫期程為報名及入學資格認定;本 方案參 與青年得報名或申請上述各就學管 道,以各 1 次為限,且應於完成方案之日起 2年内報名或申請。

「青年就業領航計畫」及「青年儲蓄帳戶」

- 1. 青年需經學校初審、教育部複審後推薦予勞 動部辦理就業媒合,並於當年度 8月 31日 前 經雇主面試甄選及同意錄用後,始得參加 「青年就業領航計畫」並設置「青年儲蓄帳  $F_1$ 。
- 2. 青年應登錄台灣就業通成為會員,完成線上 工作風格測評,並於上工前完成勞動部辦理 之 職前講習課程。
- 3. 教育部及勞動部「未委託或授權任何人力仲

#### 教育部113年度青年教育與就業儲蓄帳戶方案

- 8. 青年於「青年就業領航計畫」就業期間,應 於受僱加保日起 15 日內及離職退保日起 15 日 内,通知公立就業服務機構。如因故離職 且有意願轉職者,應於離職退保日起 15日 內親 白或以書面通知公立就業服務機構辦理 就業媒合服務,每年轉職以 1 次為限。未依 限通知或經媒合仍未能於離職日起 60 日內 再次就業者,視同退出本計書。
- 9. 青年於參加「青年就業領航計畫」期間,通 訊方式如有變更,應通知教育部及公立就業 服務機構或青年專屬就業服務人員。
- 10. 青年進入職場後,應接受職場導師依核定訓 練計畫所提供之指導,及於教育部青年教育 與 就業儲蓄帳戶方案填報系統填寫雙週誌, 並配合相關訪視作業、訓練成效評估及就業 追蹤 等事頂。
- 11. 青年為雇主或其負責人之配偶、直系血親或 三親等內之旁系血親者,或有不實申請者, 不 得參與本計畫,且不予發給本計畫相關補 肋。
- 12. 青年於「青年就業領航計畫」就業期間,不 得同時領取與「青年就業領航計畫」性質相 同之相關補助或獎勵全。
- 13. 青年於「青年就業領航計畫」所定期間就業 **期滿後,經教育部及勞動部共同審查通過** 後, 以1次提領為原則, 匯入個人指定帳 戶。因故未於期滿結束後 3 年內向教育部及 勞動部 申請領取,經教育部及勞動部依程序 通知後,得先解繳國庫。
- 14. 青年提供虛偽不實之文件、資料或違反領航 計畫及相關法令規定,經查證屬實,不予補

教育部113年度青年教育與就業儲蓄帳戶方

14. 青年提供虚偽不實之文件、資料或違反領航 計畫及相關法令規定,經查證屬實,不予補 助。經通知限期改善而屆期未改善者,本部 得廢止其參加本方案之資格。

「青年體驗學習計畫」

- 1. 無論青年為自行研提或參考運用教育部青年 署提供之管道資源研提體驗學習企劃內容, **青年將自行與相關組織人員聯繫洽談, 並自** 行處理執行過程中之保險、交通等相關事 官。
- 2. 青年於企劃執行前將辦理保險並提供保險單 予教育部青年署備查,且於企劃執行期間自 行負青安全問題。教育部青年署得於現有預 算項目下,酌予補助保險、交通、住宿及出 國 手續費等執行企劃所需經費(補助每執行 滿一年最高 6萬元為限之經費)。
- 3. 青年於企劃執行期間將與親友、青年署保持 聯繫,並於青年教育與就業儲蓄帳戶方案填 報 系統記錄及分享學習體驗的心得,以雙週 紀錄1篇為原則。
- 4. 青年保證提供之企劃及成果報告所載內容屬 實且為自行規劃撰寫,並將恪遵本同意書規 範;所載內容如有不實,將自負法律連帶責 **任,並同意教育部青年署有權取消核發證明** 畫。
- 5. 青年執行企劃所完成之著作,於非營利用途 範圍內無償授權予教育部青年署,不限次 數、年限、地區、方式、媒體、載體及無償 利用,並同意對教育部不行使著作人格權,

#### 教育部113年度青年教育與就業儲蓄帳戶方案

- 5 青年執行企劃所完成之著作,於非營利用涂 範圍內無償授權予教育部青年署,不限次 數、年限、地區、方式、媒體、載體及無償 利用,並同意對教育部不行使著作人格權, 且同意 教育部青年署為推動相關業務需要, 授權第三人為上述之利用;青年授權內容為 非重屬将 權, 仍擁有執行企劃所完成之著作 之著作權。青年擔保就本件著作有授權利用 之權利,並 擔保本件著作無不法侵害他人著 作權或其他權利之情事。
- 6. 執行企劃所完成之著作若有涉及公益勸募行 為,應依公益勸募條例相關規定辦理。
- 7. 本計畫無「青年儲蓄帳戶」經費補助。
- 8. 如青年未依本計畫規定或未依所提企劃執 行,或未定期填報雙週誌,每年度未定期回 報期 間達二個月,則視同放棄參與本計畫, 教育部青年署得取消青年參與本計書資格並 不予核 發相關證明書,如青年具役男身分, 則另函知內政部役政署取消暫緩徵兵處理。 机青年事 前告知變更企劃經教育部青年署同 意或有不可抗力因素則不在此限。

\*其他未盡事宜,應依「青年教育與就業 - 〈言順戶方案」及其相關規定「青年就業<br>領航計畫」、「青年體驗學習計畫」、<br>領航計畫」、「青年體驗學習計畫」、 「教育部青年教育與就業儲蓄帳戶方案輔 "郑篪及審查作業要點」、「教育部青年教育<br>儲蓄帳戶補助要點」、「教育部青年教育<br>儲蓄帳戶補助要點」、「教育部青年教育 查輔導作業要點」辦理。

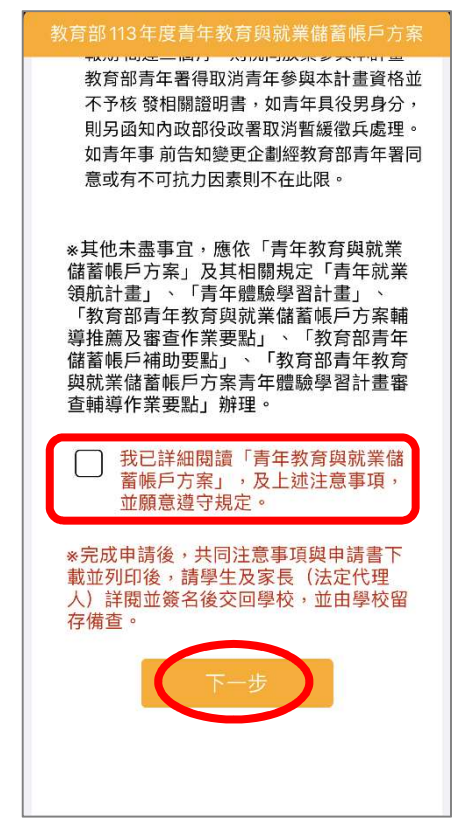

14.登入後請詳閱【共同注意事項】內容,並勾選已詳閱選項後,點擊【下一步】按鈕。

# 貳、填寫申請書

 $\Box$ 

 $\overline{\phantom{0}}$ 

 $\Box$ 

 $\mathbb{G}$ 審査結果

 $\Box$ 

 $\mathbf{\Sigma}$ 

A 審査結果

# 青年就業領航計畫-職場體驗

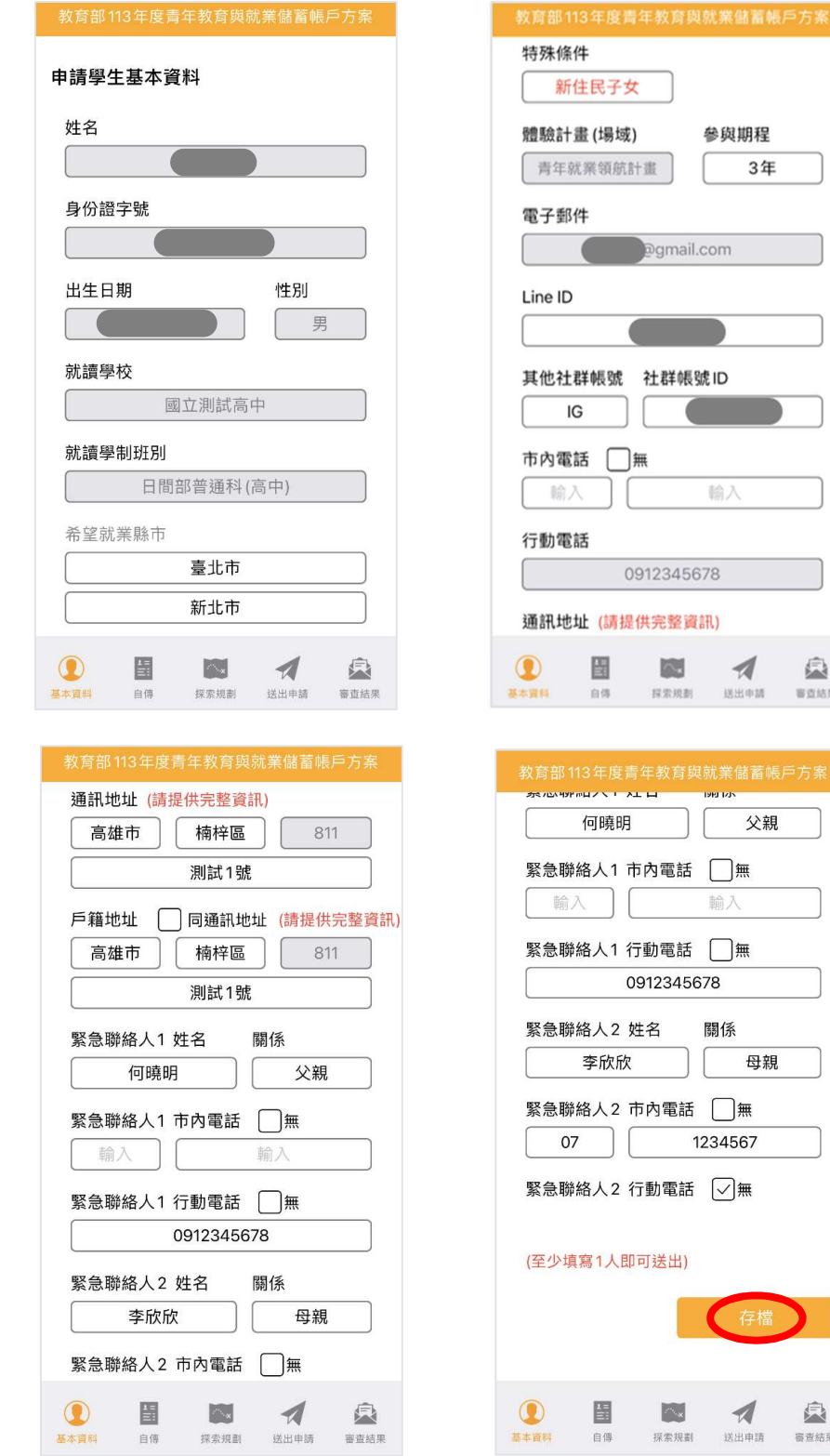

1. 進入申請書填報畫面,請依序填寫申請書內容。首先填寫【基本資料】,填寫完成後請按 【存檔】按鈕。並依下方功能列接續點選【自傳】填寫。

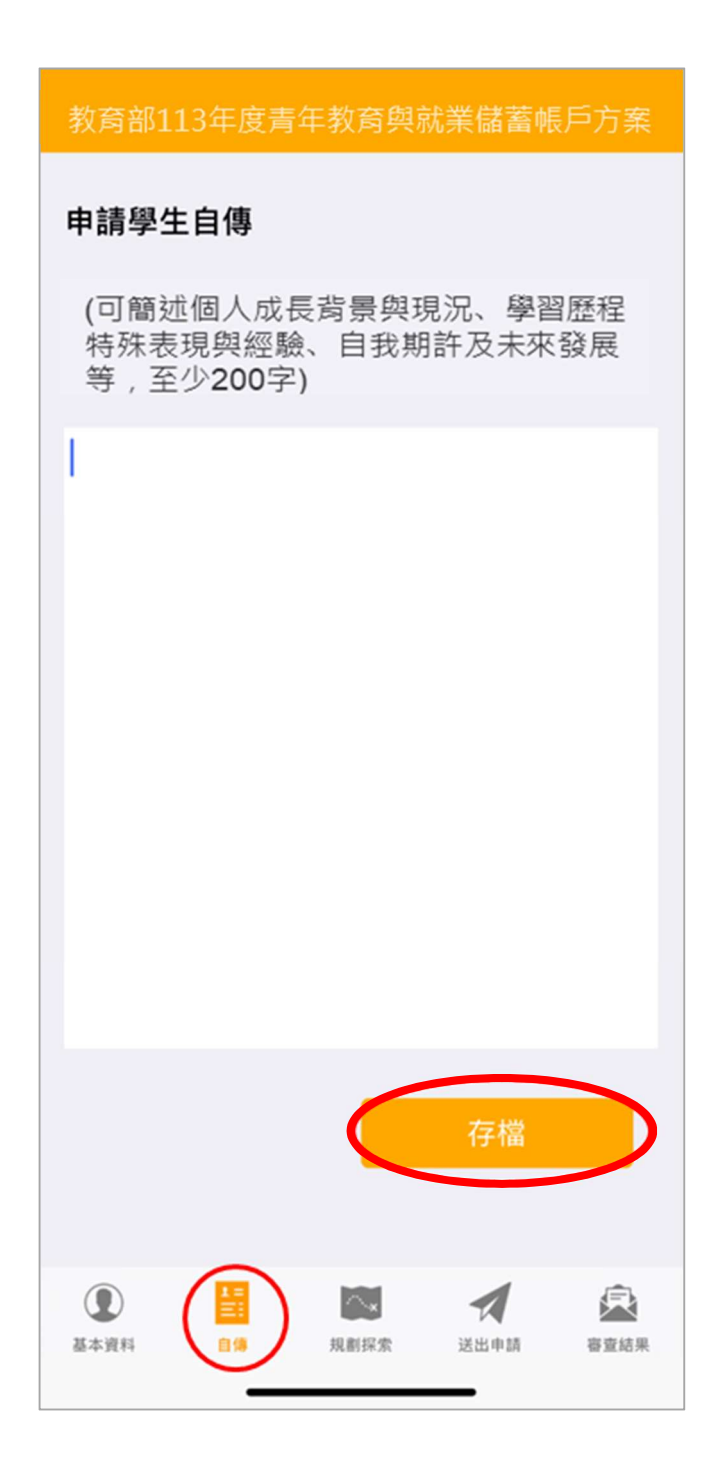

2. 【自傳】填寫個人成長背景與現況、學習歷程特殊表現與經驗、自我期許及未來發展等,至 少 200 字,填寫完成後按【存檔】按鈕。並依下方功能列接續點選【探索規劃】填寫。

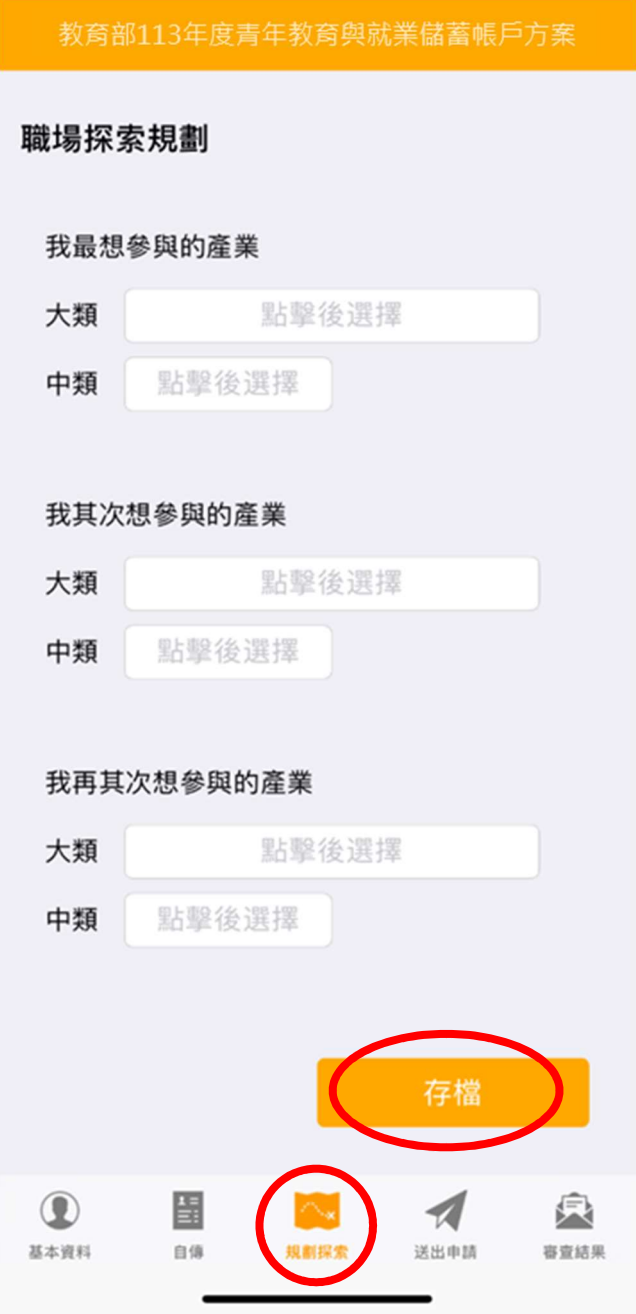

3. 【職場探索規劃】選擇想參與的產業類別 (至多 3 項, 至少選擇 1 個即可送出) 。請確認資 料無誤後,點擊【存檔】,並依下方功能列接續點選【送出申請】。

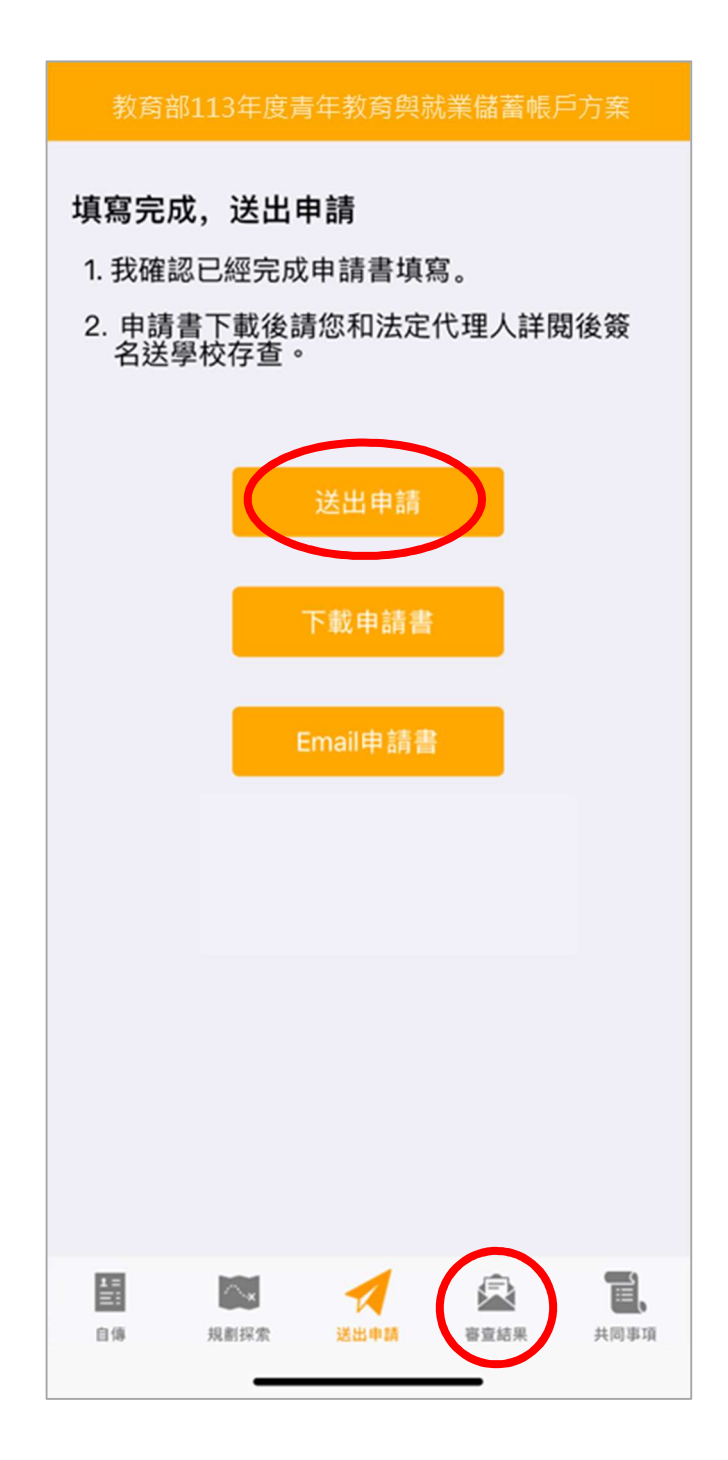

4. 請再次確認填寫完成後點擊【送出申請】按鈕 (送出後不得修改),再下載申請書,此處可 選擇【下載申請書】或【Email 申請書】兩種方式取得 PDF 檔。請您和家長 (法定代理人) 詳閱後並簽名後交回學校存查。依下方功能列接續點選可查看【審查結果】。

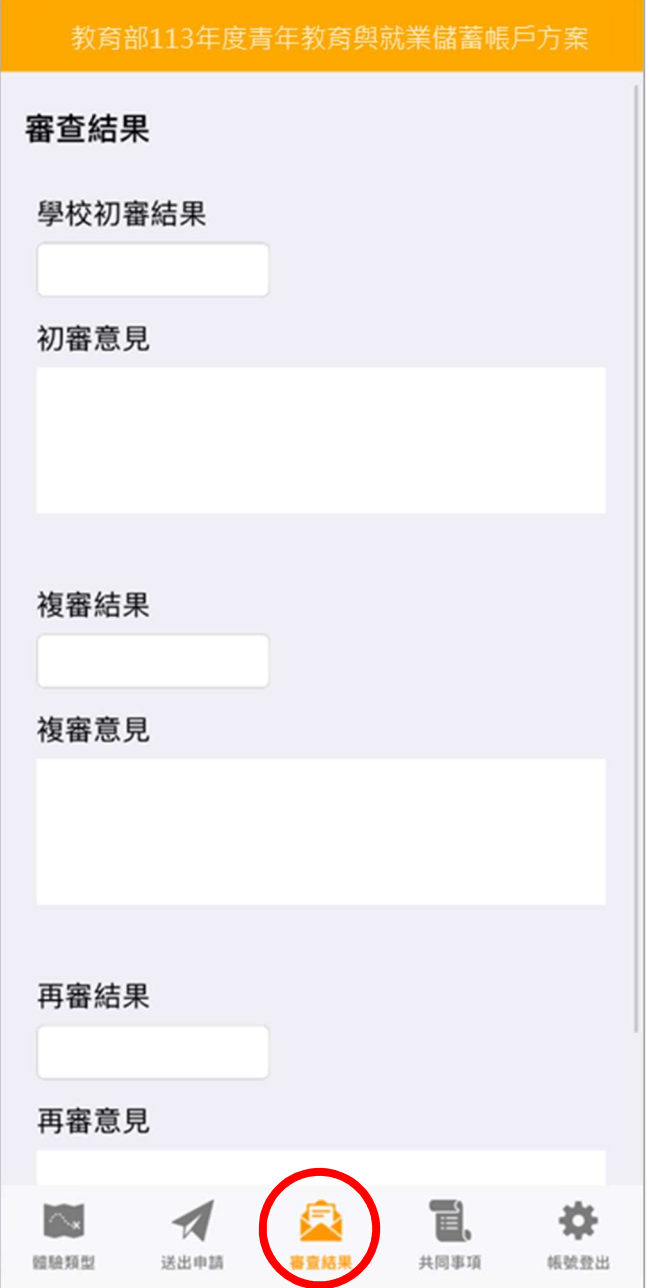

5. 審查結果可查看學校初審、教育部複審、教育部再審等審查結果及意見。

6. 到此即完成線上申請作業流程。

# 學生申請書 PDF 檔案格式如下

# 教育部113年度青年教育與就業儲蓄帳戶方案 共同注意事項

# ※請學生及家長(法定代理人)詳聞並答名後交回學校,並由學校留存借查。 112.9 修正

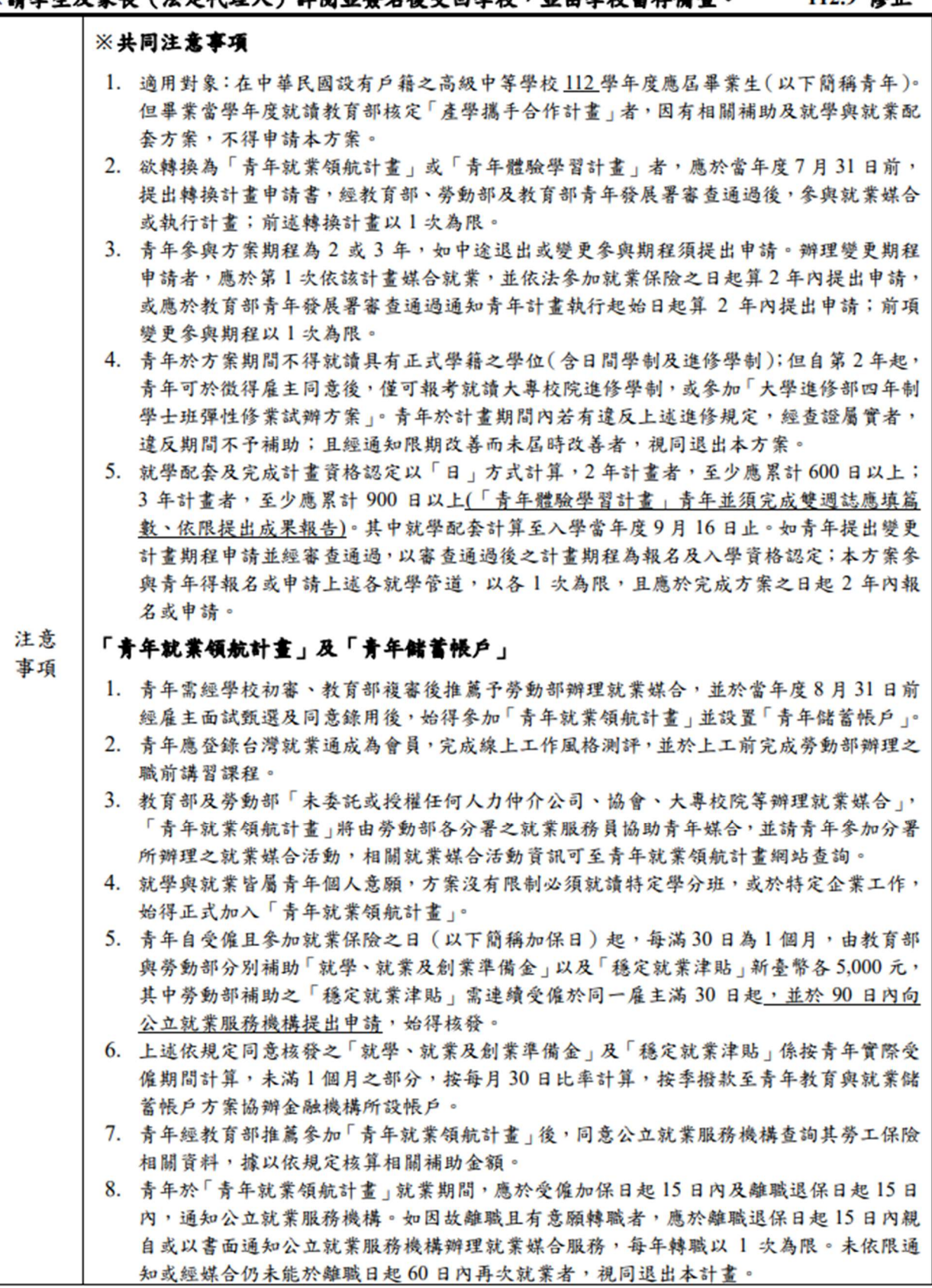

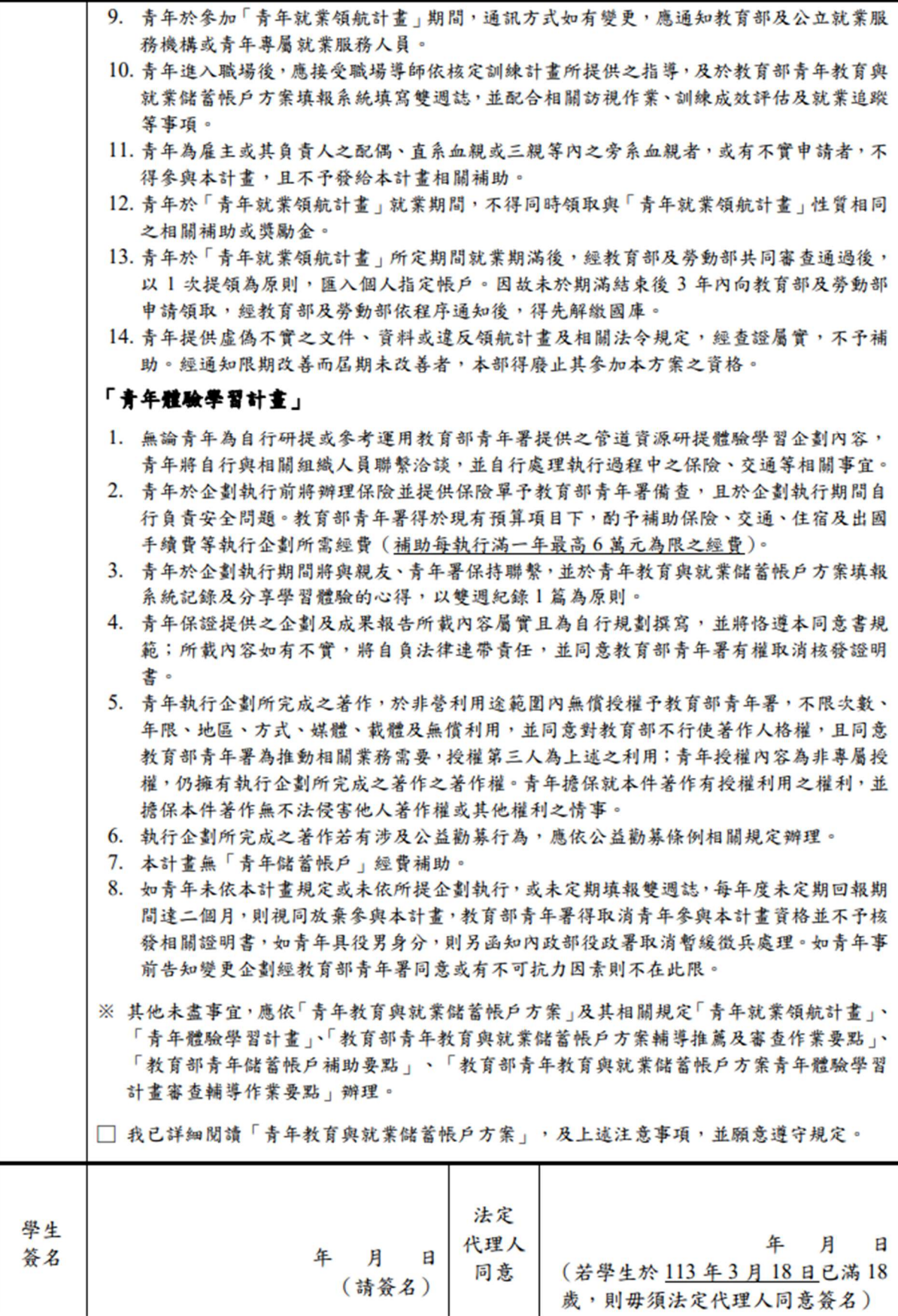

# 教育部113年度「青年教育與就業儲蓄帳戶方案」申請書

●基本資料表

### 申請日期: 2023年10月25日

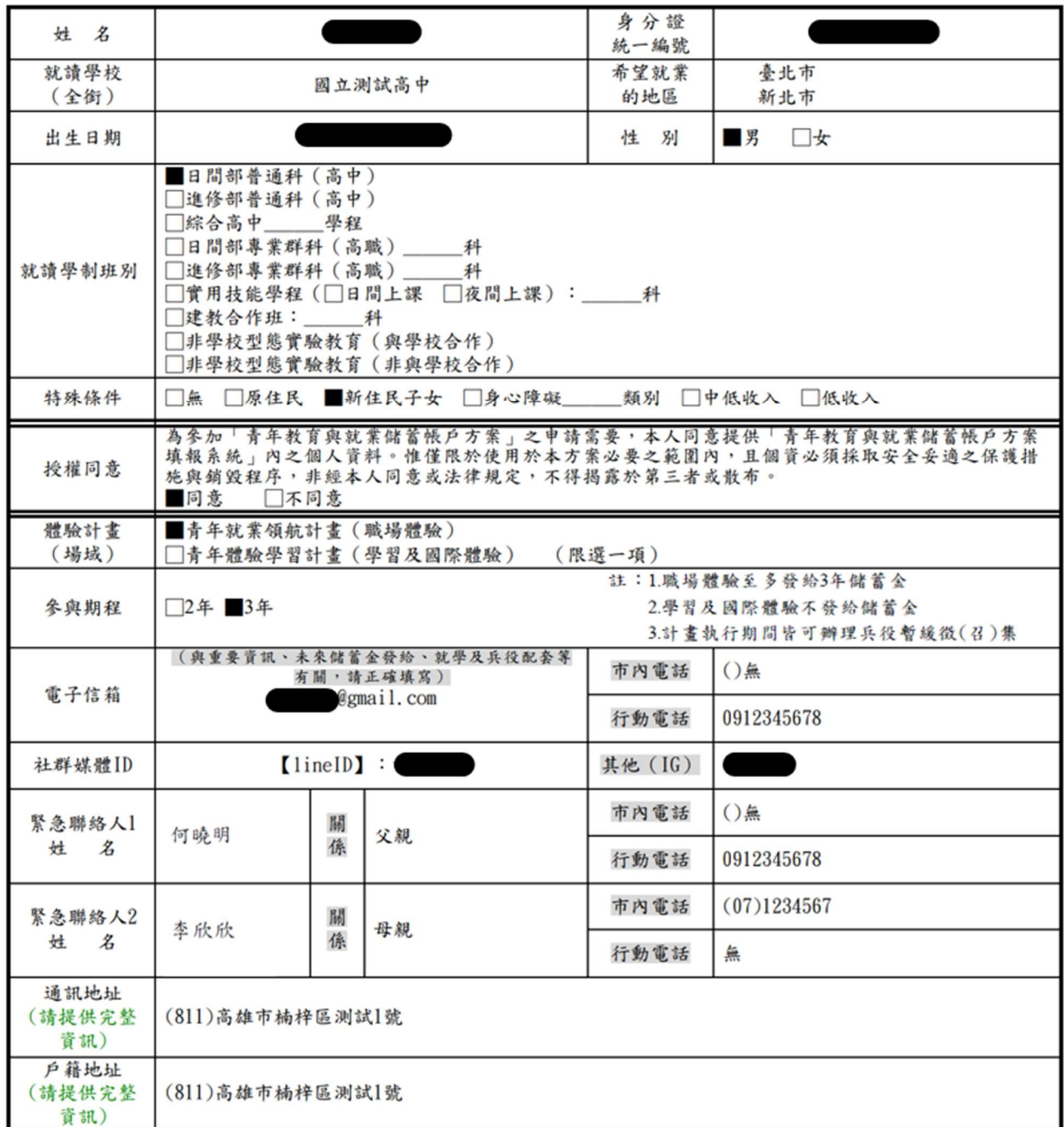

### 壹、自傳(可簡述個人成長背景與現況、學習歷程特殊表現與經驗、自我期許及未來發展等, 至少200字)

我的名字是陳oo,出生於台中縣(現升格為臺中市),目前就o立oo高o的工業類群oo科三 年級學生。由於就讀職業學校,對於學校所學的oo實務操作,頗有些心得和興趣,特別是o ○實習的科目和相關課程;同時也十分重視榮譽感,熱愛參與學校社團和或班上事務,分別 參加學校社團的oo社和oo社等,班級幹部則曾擔任過oo長和oo股長等,同時也擔任科學會 的活動股長。而我平常的嗜好是慢跑、打籃球、打羽球、打排球和聽音樂等。 我喜歡大自 然,喜歡山中的寧靜,我喜歡遼闊的星空,暖暖的午後,喜歡與人交流互動,喜歡大家的笑 容。我有好多好多的喜歡,但沒有機會把它們串連一起,平凡的校園生活,深深讓我壓抑, 因此我決定要勇這一年的時間,好好的去做自己喜歡的事情,也好好體驗臺灣的美麗。因為 社團的關係,我常常接觸到小孩,每周會固定到學校讀故事給他們聽,自己曾在偏鄉生活過 一年,清楚在那的孩子可能不像都市孩子,有很多志工可以讀故事讓他們聽。但閱讀真的很 重要,在這次旅行中,我會帶一些繪本到各地唸給孩子們聽,也許他們會因為我的故事而更 加喜歡讀,也許他們會因為我的故事而微笑,只要孩子們臉上有笑容,我想這趟旅行就更有 價值了。

### 貳、職場(學習及國際)探索規劃

### ◆職場體驗

●我想参與的產業類別: 零售業 、 漁業 、 餐飲業 (請依照下列表格填寫編號及行業類別,至多3項)

# 青年體驗學習計畫-學習及國際體驗

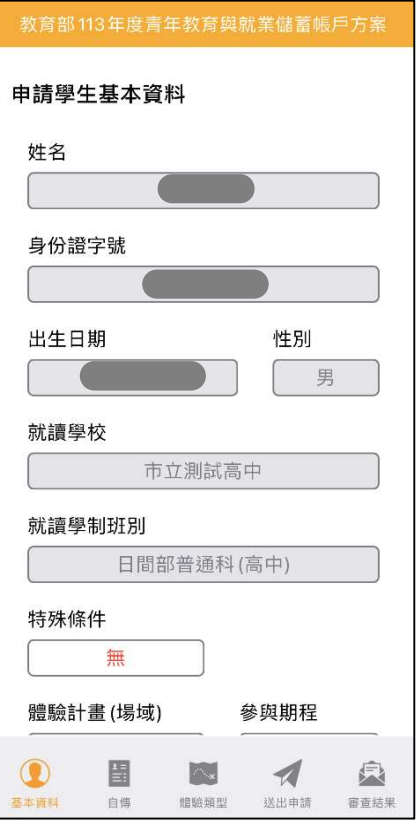

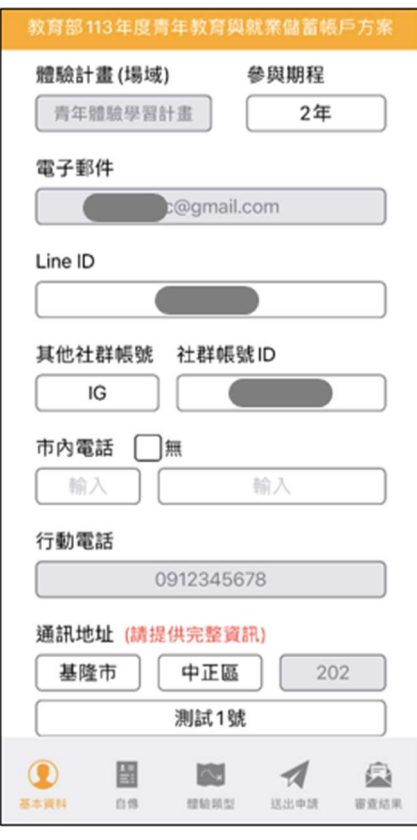

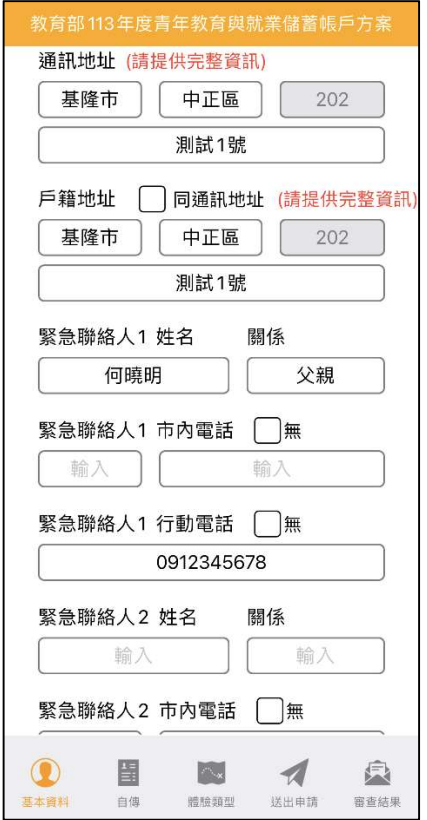

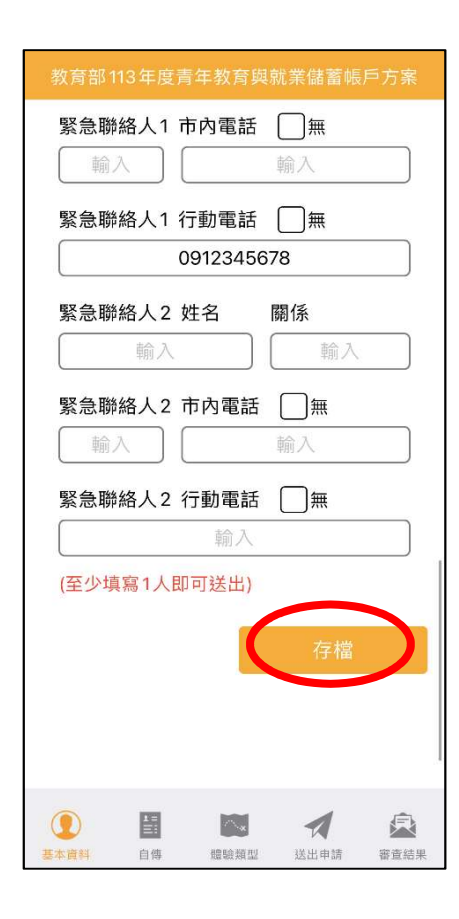

1. 進入申請書填報畫面,請依序填寫申請書內容。首先填寫【基本資料】,填寫完成後請按 【存檔】按鈕。並依下方功能列接續點選【自傳】填寫。

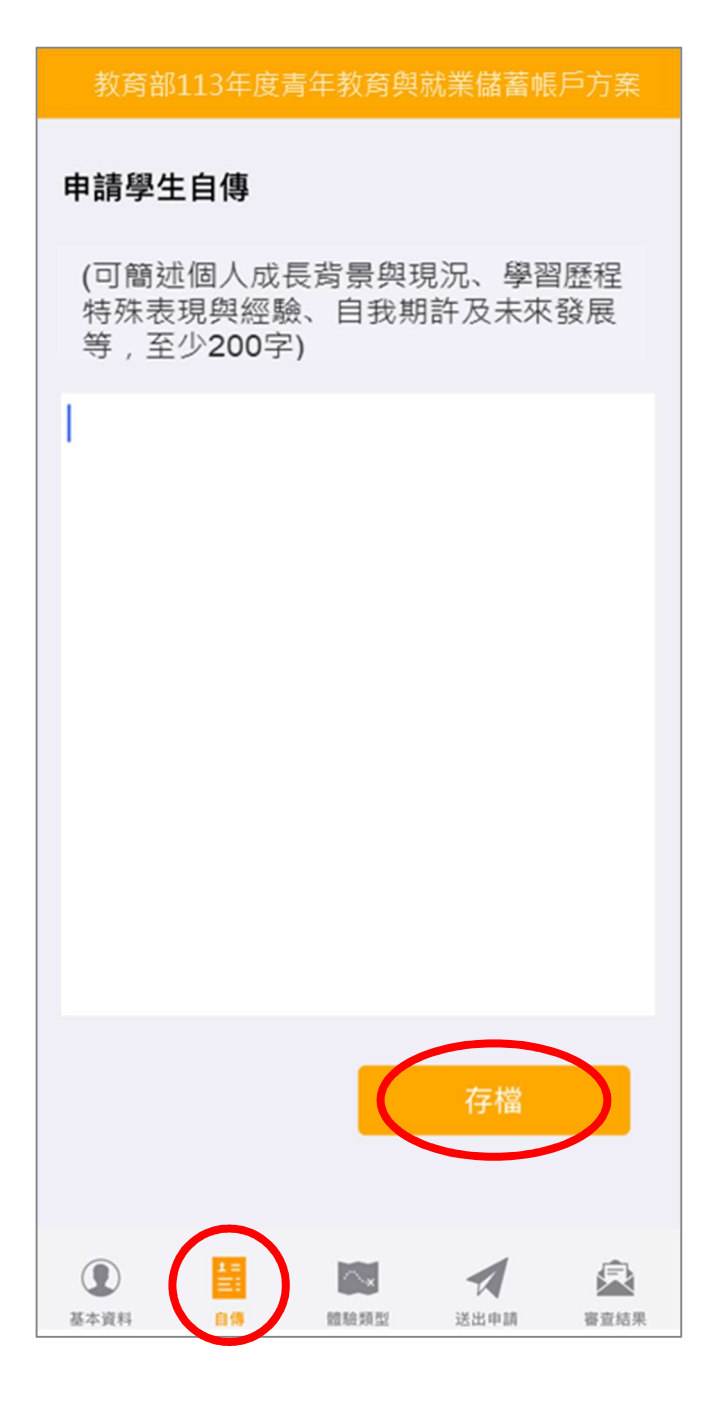

2. 【自傳】填寫個人成長背景與現況、學習歷程特殊表現與經驗、自我期許及未來發展等,至 少 200 字,填寫完成後點選【存檔】,依下方功能列接續點選【體驗類型】填寫。

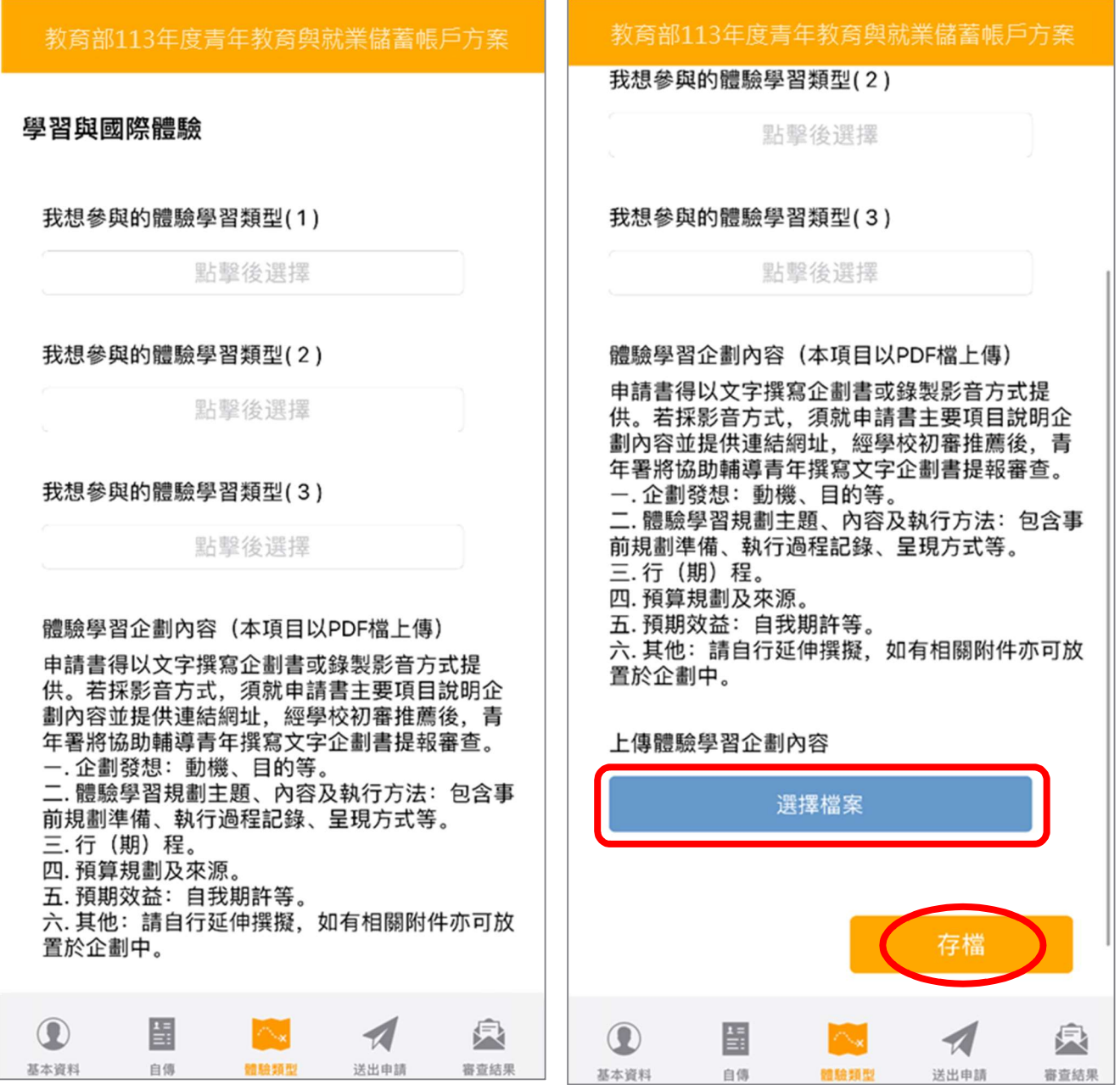

3. 【學習及國際體驗探索規劃】選擇想參與的體驗學習類型 (至多 3 項, 至少選擇 1 個即可送 出),點選上傳【體驗學習企劃內容 PDF 檔】 (檔案上限 10MB ), 請確認資料無誤後點擊 【存檔】。並依下方功能列接續點選【送出申請】。

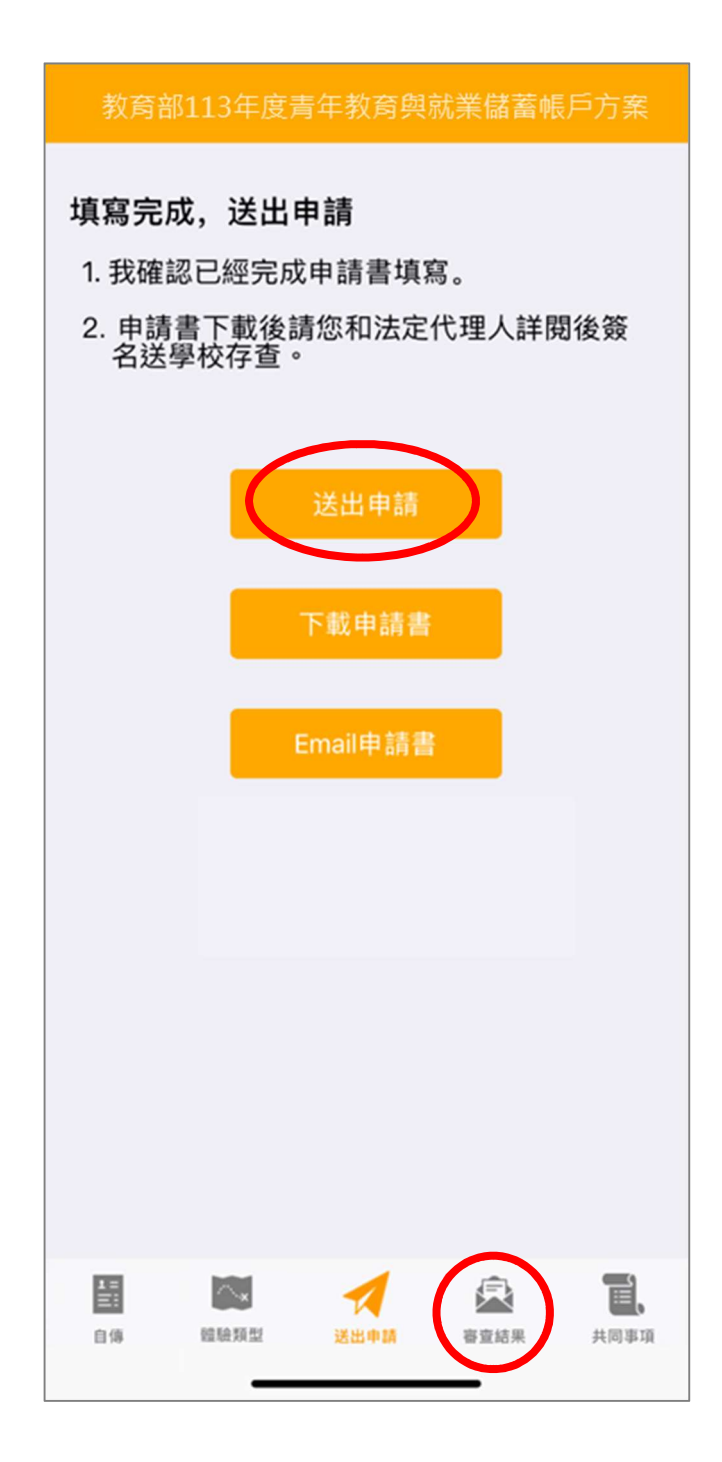

4. 請再次確認填寫完成後點擊【送出申請】按鈕 (送出後不得修改),再下載申請書,此處可選 擇【下載申請書】或【Email 申請書】兩種方式取得申請書 PDF 檔,請您和家長 (法定代理 人)詳閱並簽名後交回學校存查。依下方功能列接續點選可查看【審查結果】。

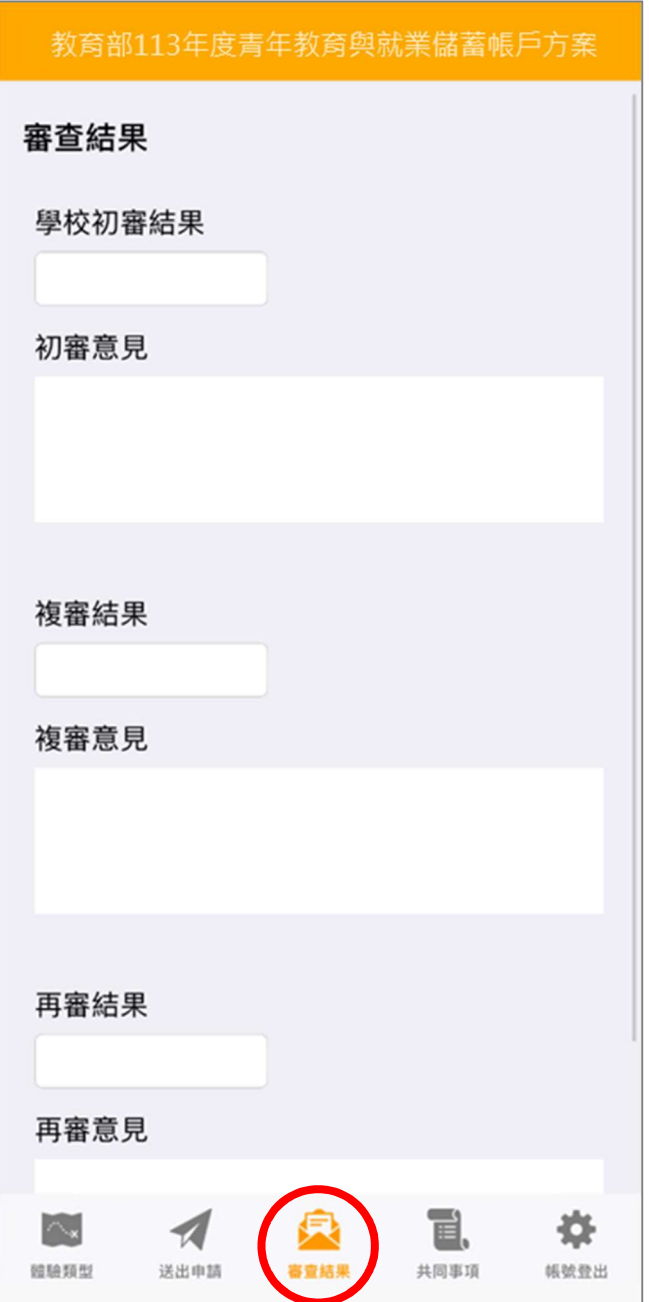

5. 審查結果可查看學校初審、教育部複審、教育部再審等審查結果及意見。

6. 到此即完成線上申請作業流程。

# 學生申請書 PDF 檔案格式如下

# 教育部113年度青年教育與就業儲蓄帳戶方案 共同注意事項

### ※請學生及家長(法定代理人)詳聞並答名後交回學校,並由學校留存備查。 112.9 修正

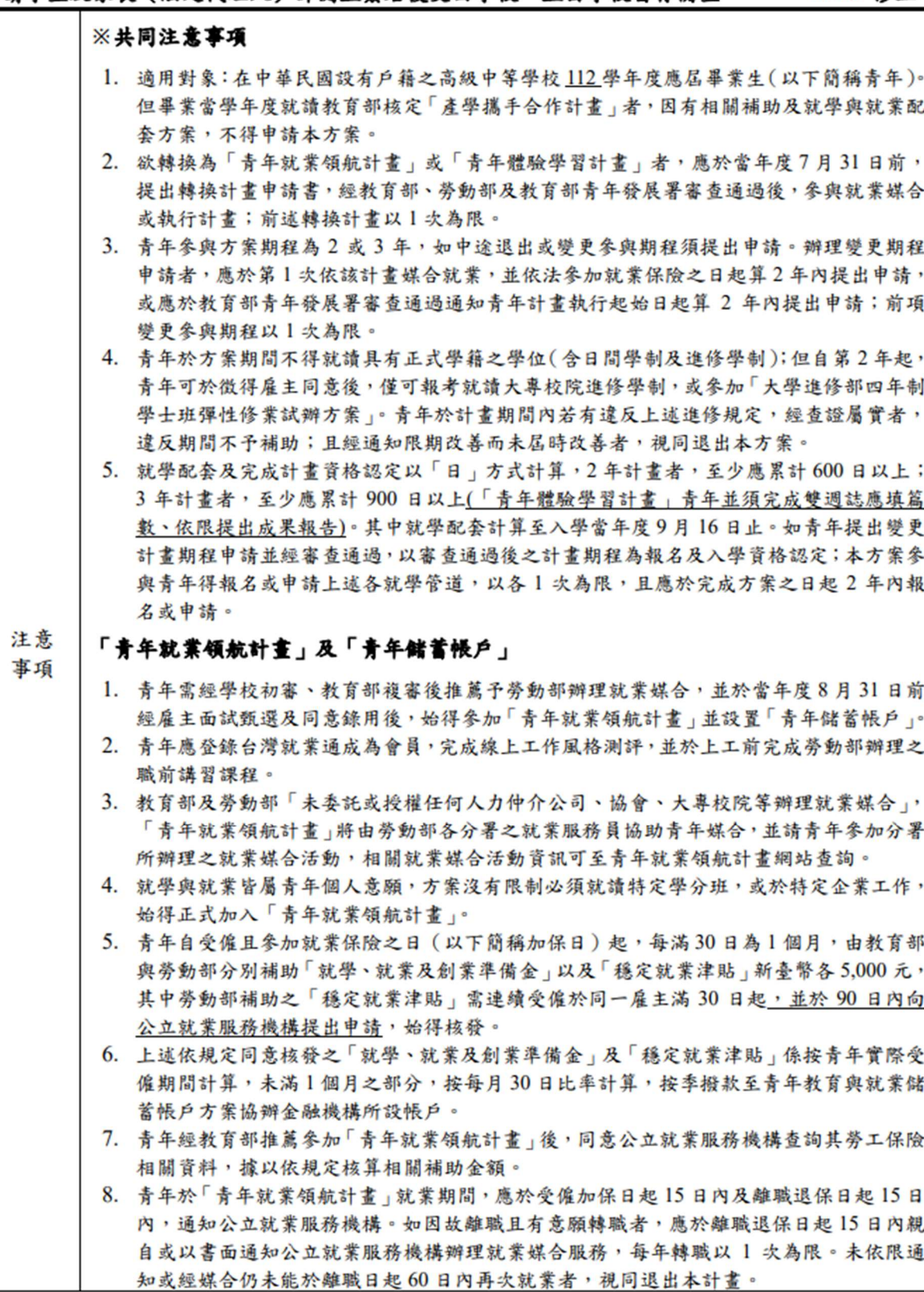

- 9. 青年於參加「青年就業領航計書」期間,通訊方式如有變更,應通知教育部及公立就業服 務機構或青年專屬就業服務人員。
- 10. 青年進入職場後,應接受職場導師依核定訓練計畫所提供之指導,及於教育部青年教育與 就業儲蓄帳戶方案填報系統填寫雙週誌,並配合相關訪視作業、訓練成效評估及就業追蹤 笙事項。
- 11. 青年為雇主或其負責人之配偶、直系血親或三親等內之旁系血親者,或有不實申請者,不 得冬與本計書,且不予發給本計書相關補助。
- 12. 青年於「青年就業領航計書」就業期間,不得同時領取與「青年就業領航計書」性質相同 之相關補助或獎勵金。
- 13. 青年於「青年就業領航計畫」所定期間就業期滿後,經教育部及勞動部共同審查通過後, 以1次提領為原則,匯入個人指定帳戶。因故未於期滿結束後3年內向教育部及勞動部 申請領取,經教育部及勞動部依程序通知後,得先解繳國庫。
- 14. 青年提供虛偽不實之文件、資料或違反領航計畫及相關法令規定, 經查證屬實, 不予補 助。經通知限期改善而屆期未改善者,本部得廢止其參加本方案之資格。

### 「青年體驗學習計畫」

- 1. 無論青年為自行研提或參考運用教育部青年署提供之管道資源研提體驗學習企劃內容, 青年將自行與相關組織人員聯繫洽談,並自行處理執行過程中之保險、交通等相關事宜。
- 2. 青年於企劃執行前將辦理保險並提供保險單予教育部青年署備查,且於企劃執行期間自 行負責安全問題。教育部責年署得於現有預算項目下,酌予補助保險、交通、住宿及出國 手續費等執行企劃所需經費(補助每執行滿一年最高6萬元為限之經費)。
- 3. 青年於企劃執行期間將與親友、青年署保持聯繫,並於青年教育與就業儲蓄帳戶方案填報 系統記錄及分享學習體驗的心得,以雙週紀錄1篇為原則。
- 4. 青年保證提供之企劃及成果報告所載內容屬實且為自行規劃撰寫,並將恪遵本同意書規 範;所載內容如有不實,將自負法律連帶責任,並同意教育部責年署有權取消核發證明 書。
- 5. 青年執行企劃所完成之著作,於非營利用途範圍內無償授權予教育部青年署,不限次數、 年限、地區、方式、媒體、載體及無償利用,並同意對教育部不行使著作人格權,且同意 教育部青年署為推動相關業務需要,授權第三人為上述之利用;青年授權內容為非專屬授 權,仍擁有執行企劃所完成之著作之著作權。青年擔保就本件著作有授權利用之權利,並 擔保本件著作無不法侵害他人著作權或其他權利之情事。
- 6. 執行企劃所完成之著作若有涉及公益勸募行為,應依公益勸募條例相關規定辦理。
- 7. 本計畫無「青年儲蓄帳戶」經費補助。
- 8. 如青年未依本計畫規定或未依所提企劃執行,或未定期填報雙週誌,每年度未定期回報期 間達二個月,則視同放棄參與本計畫,教育部青年署得取消青年參與本計畫資格並不予核 發相關證明書,如青年具役男身分,則另函知內政部役政署取消暫緩徵兵處理。如青年事 前告知變更企劃經教育部青年署同意或有不可抗力因素則不在此限。

※ 其他未盡事宜,應依「青年教育與就業儲蓄帳戶方案」及其相關規定「青年就業領航計畫」、 「青年體驗學習計書」「教育部青年教育與就業儲蓄帳戶方案輔導推薦及審查作業要點」、 「教育部青年儲蓄帳戶補助要點」、「教育部青年教育與就業儲蓄帳戶方案青年體驗學習 計畫審查輔導作業要點」辦理。

□ 我已詳細閱讀「青年教育與就業儲蓄帳戶方案」,及上述注意事項,並願意遵守規定。

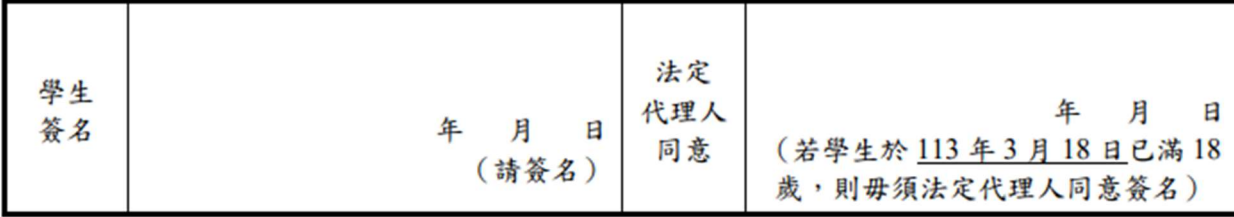

### 教育部113年度「青年教育與就業儲蓄帳戶方案」申請書

●基本資料表

申請日期: 2023年10月25日

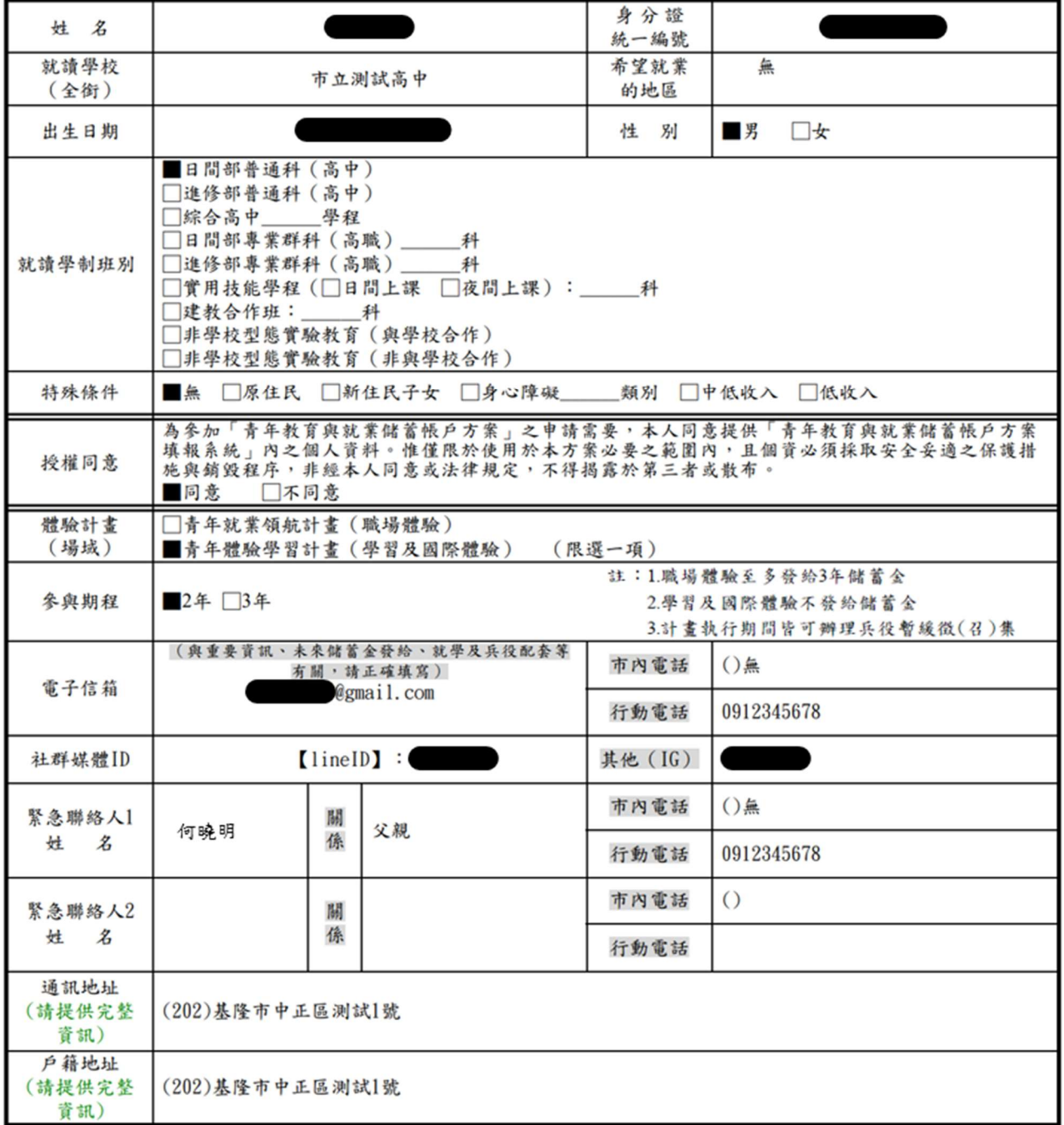

### 壹、自傳(可簡述個人成長背景與現況、學習歷程特殊表現與經驗、自我期許及未來發展 等,至少200字)

我的名字是陳oo,出生於台中縣(現升格為臺中市),目前就o立oo高o的工業類群oo科 三年級學牛。由於就讀職業學校,對於學校所學的oo實務操作,頗有些心得和興趣,特別 是oo實習的科目和相關課程;同時也十分重視榮譽感,熱愛參與學校社團和或班上事務, 分別參加學校社團的oo社和oo社等,班級幹部則曾擔任過oo長和oo股長等,同時也擔任 科學會的活動股長。而我平常的嗜好是慢跑、打籃球、打羽球、打排球和聽音樂等。 我 喜歡大白然,喜歡山中的寧靜,我喜歡潦闊的星空,暖暖的午後,喜歡與人交流互動,喜 歡大家的笑容。我有好多好多的喜歡,但沒有機會把它們串連一起,平凡的校園生活,深 深讓我壓抑,因此我決定要勇這一年的時間,好好的去做自己喜歡的事情,也好好體驗臺 灣的美麗。因為社團的關係,我常常接觸到小孩,每周會固定到學校讀故事給他們聽,自 己曾在偏鄉生活過一年,清楚在那的孩子可能不像都市孩子,有很多志工可以讀故事讓他 們聽。但閱讀真的很重要,在這次旅行中,我會帶一些繪本到各地唸給孩子們聽,也許他 們會因為我的故事而更加喜歡讀,也許他們會因為我的故事而微笑,只要孩子們臉上有笑 容,我想這趟旅行就更有價值了。

#### 贰、職場(學習及國際)探索規劃

#### ◆學習及國際體驗

● 我想參與的體驗學習類型: 志願服務 、 计遊探索 、 創業見習 (請依照下列表格填寫編號及學習體驗類型,至多3項)

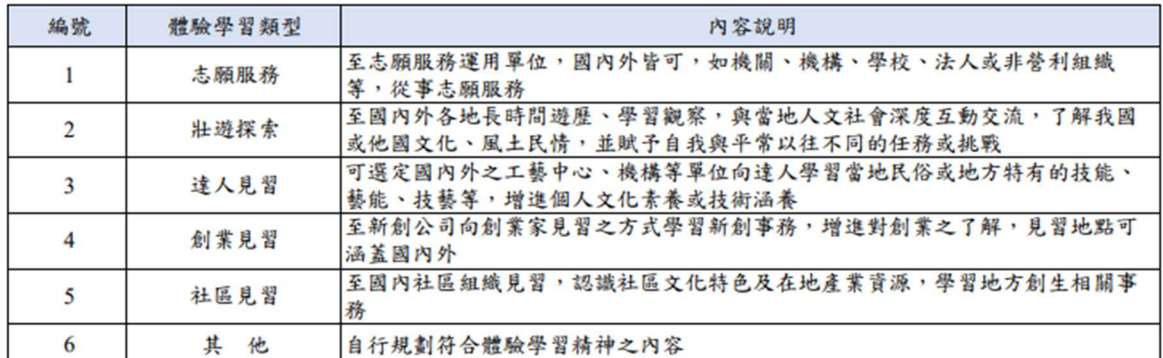

●體驗學習企劃內容(本項目以PDF檔上傳)

申請書得以文字撰寫企劃書或錄製影音方式提供。若採影音方式,須就申請書主要項 目說明企劃內容並提供連結網址,經學校初審推薦後,青年署將協助輔導青年撰寫文 字企劃書提報審查。

- (一)企劃發想:動機、目的等。
- (二)體驗學習規劃主題、內容及執行方法:包含事前規劃準備、執行過程記 錄、呈現方式等。
- (三)行(期)程。
- (四) 預算規劃及來源。
- (五) 預期效益:自我期許等。
- (六)其他:請自行延伸撰擬,如有相關附件亦可放置於企劃中。